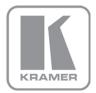

# KRAMER ELECTRONICS LTD.

# **USER MANUAL**

MODEL:

VP-553xl

Presentation Switcher/Scaler

P/N: 2900-300421 Rev 2

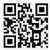

### VP-553xl Quick Start Guide

This guide helps you install and use your product for the first time. For more detailed information, go to http://www.kramerav.com/manual/VP-553xl to download the latest manual (or scan the QR code) and check if firmware upgrades are available.

#### Step 1: Check what's in the box

▼ The VP-553xI Presentation Switcher/Scaler

1 Set of rack ears 4 Rubber feet

1 Quick start quide

source:

✓ 1 Power cord

### Step 2: Install the VP-553xl

To rack mount the machine attach both ear brackets to the machine (by removing the three screws from each side of the machine and replacing those screws through the ear brackets) or place the machine on a table.

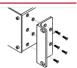

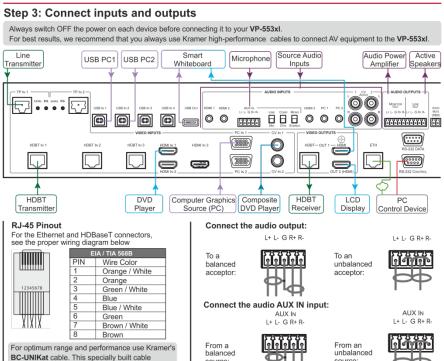

Step 4: Connect the power

significantly outperforms regular CAT 6 cables.

Connect AC power to the rear of the VP-553xI, switch on its power and then switch on the power on each device.

source:

### Step 5: Set operation parameters via OSD menu

Enter the OSD menu via the MENU button on the front panel. Select a menu item and set parameters as required.

| Menu Item                                                                                                    | Function                                                                                                    |  |  |  |  |  |  |
|----------------------------------------------------------------------------------------------------|----------------------------------------------------------------------------------------------------|--|--|--|--|--|--|
| <b>OUTPUT 1 and OUTP</b>                                                                                                    | DUTPUT 1 and OUTPUT 2                                                                                                    |  |  |  |  |  |  |
| SOURCE                                                                                                    | Select the input source                                                                                                    |  |  |  |  |  |  |
| PICTURE                                                                                                    | Set the contrast, brightness, color, hue, saturation, sharpness and noise reduction                                                                             |  |  |  |  |  |  |
| SIZE                                                                                                    | Select the size of the image                                                                                                    |  |  |  |  |  |  |
| RESOLUTION                                                                                                    | Select the resolution                                                                                                    |  |  |  |  |  |  |
| HDCP                                                                                                    | Set the INPUT HDCP (ON or OFF) and OUTPUT HDCP (FOLLOW INPUT or FOLLOW OUTPUT)                                                                                  |  |  |  |  |  |  |
| AUTO SYNC OFF                                                                                                    | Turn the auto sync ON/OFF. When ON, this de-activates the output after a few minutes if no input is present                                                     |  |  |  |  |  |  |
| AUDIO                                                                                                    | Adjust Output 1 audio parameters: Source, Embedded audio, output volume, mute, delay, microphone mix settings and level.                                        |  |  |  |  |  |  |
| AUDIO EQ.                                                                                                    | Set the audio EQ levels                                                                                                    |  |  |  |  |  |  |
| PC (OUTPUT 1 only) PC settings: auto adjust the image, set the horizontal and vertical position of the image, the phase ar WXGA or XGA |                                                                                                    |  |  |  |  |  |  |
| GENERAL                                                                                                    |                                                                                                    |  |  |  |  |  |  |
| AUDIO OUT                                                                                                    | Set the parameters of the MONITOR OUT and SPEAKER OUT parameters: source, embedded audio setup and bypass, output volume, mute, delay , MIC settings, and so on |  |  |  |  |  |  |
| AUDIO SET                                                                                                    | Set the input volume and microphone settings                                                                                                    |  |  |  |  |  |  |
| USB                                                                                                    | Set the USB switcher parameters                                                                                                    |  |  |  |  |  |  |
| OSD                                                                                                    | Set the OSD parameters                                                                                                    |  |  |  |  |  |  |
| FACTORY                                                                                                    | Reset the scaler parameters                                                                                                    |  |  |  |  |  |  |
| ETHER(NET)                                                                                                    | Set the Ethernet parameters                                                                                                    |  |  |  |  |  |  |
| MISC                                                                                                    | Set IR routing and HDCP input                                                                                                    |  |  |  |  |  |  |
| INFO                                                                                                    | Displays the VP-553xl source and input resolutions, HDCP status, MIC settings and so on                                                                         |  |  |  |  |  |  |

If you cannot see any images, verify that the display, TV, or projector is in good working order, is connected to the **VP-553xl**, and that the **VP-553xl** is selected as its source. If you still don't see an image, press and hold the RESET TO XGA/720P button for 3 seconds to reset the output to XGA or 720p resolution.

### Step 6: Control peripheral devices via IR remote control

You can use a remote control transmitter (that is used for controlling a peripheral device, for example, a DVD player) to send commands (to the A/V equipment) from/to any of the transmitters /receiver connected to the HDBT connectors.

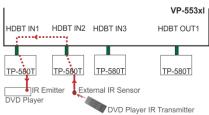

### Step 7: Operate via the front panel buttons and via the:

#### **Embedded Web Page**

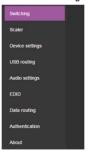

### RS-232 and Ethernet

| RS-232                                                                       |                                             |                            |                        |  |  |  |
|------------------------------------------------------------------------------|---------------------------------------------|----------------------------|------------------------|--|--|--|
| Baud Rate: 115,200 Parity                                                    |                                             | Parity:                    | None                   |  |  |  |
| Data Bits:                                                                   | Data Bits: 8                                |                            | ASCII                  |  |  |  |
| Stop Bits:                                                                   | 1                                           |                            |                        |  |  |  |
| Example (Route the vi                                                        | deo from the HDMI3 input to                 | the HDMI1 output port):    | #ROUTE 1,1,2 <cr></cr> |  |  |  |
| Ethernet                                                                     |                                             |                            |                        |  |  |  |
| To reset the IP setting option to YES and pre                                | s to the factory reset values s<br>ss Enter | go to : Menu-> Factory-> R | ESET->Change the       |  |  |  |
| IP Address:                                                                  | 192.168.1.39                                | Default UDP Port #:        | 50000                  |  |  |  |
| Subnet mask: 255.255.255.0 Maximum UDP Ports: 4                              |                                             |                            |                        |  |  |  |
| Default gateway: 192.168.1.254                                               |                                             |                            |                        |  |  |  |
| Full Factory Reset                                                           |                                             |                            |                        |  |  |  |
| OSD Go to : Menu-> Factory-> RESET->Change the option to YES and press Enter |                                             |                            |                        |  |  |  |

# Contents

| 1          | Introduction                                                                                  | 1        |
|------------|-----------------------------------------------------------------------------------------------|----------|
| 2          | Getting Started                                                                               | 2        |
| 2.1        | Achieving the Best Performance                                                                | 2        |
| 2.2        | Safety Instructions                                                                           | 3        |
| 2.3        | Recycling Kramer Products                                                                     | 3        |
| 3          | Overview                                                                                      | 4        |
| 3.1        | Using the USB Switcher                                                                        | 6        |
| 3.2<br>3.3 | Using Twisted Pair Cable for HDBT Shielded Twisted Pair (STP) / Unshielded Twisted Pair (UTP) | 6<br>7   |
| 3.4        | Defining the VP-553xl Presentation Switcher/Scaler                                            | 7        |
| 4          | Installing in a Rack                                                                          | 11       |
| 5          | Connecting the VP-553xI                                                                       | 12       |
| 5.1        | Connecting the Balanced Stereo Audio Input and Outputs                                        | 15       |
| 6          | Controlling the VP-553xl                                                                      | 16       |
| 6.1        | Controlling via the Front Panel Buttons                                                       | 16       |
| 6.2        | Using the OSD Menu                                                                            | 17       |
| 6.3<br>6.4 | Connecting to the VP-553xl via RS-232 Operating via Ethernet                                  | 24<br>25 |
| 6.5        | Controlling via the Infrared Remote Control Transmitter                                       | 29       |
| 7          | Using the Embedded Web Pages                                                                  | 30       |
| 7.1        | Browsing the VP-553xl Web Pages                                                               | 31       |
| 7.2        | The Switching Page                                                                            | 32       |
| 7.3        | The Scaler Page                                                                               | 35       |
| 7.4        | The Device Settings Page                                                                      | 37       |
| 7.5        | The USB Routing Page                                                                          | 39       |
| 7.6<br>7.7 | The Audio Settings Page The EDID Page                                                         | 40<br>43 |
| 7.8        | The Data Routing Page                                                                         | 45       |
| 7.9        | The Authentication Page                                                                       | 46       |
| 7.10       | The About Page                                                                                | 46       |
| 8          | Technical Specifications                                                                      | 47       |
| 8.1        | Default Communication Parameters                                                              | 48       |
| 8.2        | Input Resolutions                                                                             | 49       |
| 9          | The VP-553xl RS-232 Communication Protocol                                                    | 50       |
| 9.1        | Kramer Protocol 3000 Syntax                                                                   | 50       |
| 9.2<br>9.3 | Kramer Protocol 3000 – Command List Kramer Protocol 3000 – Detailed Commands                  | 53<br>55 |
| 9.5        | Mainer Frotocol 3000 – Detailed Commands                                                      | 33       |
| Figure     | es                                                                                            |          |
| Figure     | 1: VP-553xl Presentation Switcher/Scaler Front Panel                                          | 8        |
|            | 2: VP-553xl Presentation Switcher/Scaler Rear Panel                                           | 9        |
|            | 3: Connecting the VP-553xl Presentation Switcher / Scaler                                     | 14       |
| 0          | 4: Balanced Stereo Audio Connection<br>5: Unbalanced Stereo Audio Output Connection           | 15<br>15 |
| •          | 6: Unbalanced Stereo Audio Odiput Connection                                                  | 15       |
|            | 7: HDBT IR transmission Example                                                               | 18       |
|            |                                                                                               |          |

VP-553xl - Contents

| Figure 8: VP-553xl Audio Volume Level (dB) vs. OSD Volume Values      | 23 |
|-----------------------------------------------------------------------|----|
| Figure 9: Local Area Connection Properties Window                     | 26 |
| Figure 10: Internet Protocol Version 4 Properties Window              | 27 |
| Figure 11: Internet Protocol Version 6 Properties Window              | 27 |
| Figure 12: Internet Protocol Properties Window                        | 28 |
| Figure 13: Infrared Remote Control Transmitter                        | 29 |
| Figure 14: The Loading Page                                           | 31 |
| Figure 15: Enter Username and Password                                | 31 |
| Figure 16: The Switching Page                                         | 32 |
| Figure 17: Input and Output Icons                                     | 33 |
| Figure 18: Edit Input Buttons                                         | 33 |
| Figure 19: Edit Output Buttons                                        | 34 |
| Figure 20: The Scaler Page – Output 1                                 | 35 |
| Figure 21: The Scaler Page – Output 1 for an Analog Input             | 36 |
| Figure 22: The Scaler Page – Output 2                                 | 36 |
| Figure 23: The Device Settings Page                                   | 37 |
| Figure 24: The Device Settings Page – Static IP Confirmation.         | 37 |
| Figure 25: The Device Settings Page – Uploading the New Firmware File | 38 |
| Figure 26: The Device Settings Page –New Firmware Updated             | 38 |
| Figure 27: The USB Routing Page                                       | 39 |
| Figure 28: The USB Tied to a Selected Input                           | 40 |
| Figure 29: The Audio Settings Page – Inputs                           | 41 |
| Figure 30: The Audio Settings Page – Output 1                         | 41 |
| Figure 31: The Audio Settings Page – Output 2                         | 42 |
| Figure 32: The Audio Settings Page – Monitor                          | 42 |
| Figure 33: The EDID Page                                              | 43 |
| Figure 34: The EDID Page – Copying the Native Timing                  | 43 |
| Figure 35: The EDID Page – Copying the Default                        | 44 |
| Figure 36: The EDID Page –The Copy EDID Results                       | 44 |
| Figure 37: The Data Routing Page                                      | 45 |
| Figure 38: The Authentication Page                                    | 46 |
| Figure 39: The About Page                                             | 46 |

i VP-553xl - Contents

# 1 Introduction

Welcome to Kramer Electronics! Since 1981, Kramer Electronics has been providing a world of unique, creative, and affordable solutions to the vast range of problems that confront video, audio, presentation, and broadcasting professionals on a daily basis. In recent years, we have redesigned and upgraded most of our line, making the best even better!

Our 1,000-plus different models now appear in 14 groups that are clearly defined by function: GROUP 1: Distribution Amplifiers; GROUP 2: Switchers and Routers; GROUP 3: Control Systems; GROUP 4: Format/Standards Converters; GROUP 5: Range Extenders and Repeaters; GROUP 6: Specialty AV Products; GROUP 7: Scan Converters and Scalers; GROUP 8: Cables and Connectors; GROUP 9: Room Connectivity; GROUP 10: Accessories and Rack Adapters; GROUP 11: Sierra Video Products; GROUP 12: Digital Signage; GROUP 13: Audio; and GROUP 14: Collaboration.

Congratulations on purchasing your Kramer **VP-553xI** Presentation
Switcher/Scaler. This product, which incorporates HDMI<sup>™</sup> technology, is ideal for:

- Projection systems in conference rooms, boardrooms, hotels and churches
- Video conferencing setups

# 2 Getting Started

We recommend that you:

- Unpack the equipment carefully and save the original box and packaging materials for possible future shipment
- Review the contents of this user manual

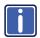

Go to <a href="www.kramerav.com/downloads/VP-553xl">www.kramerav.com/downloads/VP-553xl</a> to check for up-to-date user manuals, application programs, and to check if firmware upgrades are available (where appropriate).

# 2.1 Achieving the Best Performance

To achieve the best performance:

- Use only good quality connection cables (we recommend Kramer highperformance, high-resolution cables) to avoid interference, deterioration in signal quality due to poor matching, and elevated noise levels (often associated with low quality cables)
- Do not secure the cables in tight bundles or roll the slack into tight coils
- Avoid interference from neighboring electrical appliances that may adversely influence signal quality
- Position your Kramer VP-553xI away from moisture, excessive sunlight and dust

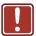

This equipment is to be used only inside a building. It may only be connected to other equipment that is installed inside a building.

# 2.2 Safety Instructions

Caution: There are no operator serviceable parts inside the unit

**Warning:** Use only the power cord that is supplied with the unit

Warning: Do not open the unit. High voltages can cause

electrical shock! Servicing by qualified personnel only

Warning: Disconnect the power and unplug the unit from the wall

before installing

# 2.3 Recycling Kramer Products

The Waste Electrical and Electronic Equipment (WEEE) Directive 2002/96/EC aims to reduce the amount of WEEE sent for disposal to landfill or incineration by requiring it to be collected and recycled. To comply with the WEEE Directive, Kramer Electronics has made arrangements with the European Advanced Recycling Network (EARN) and will cover any costs of treatment, recycling and recovery of waste Kramer Electronics branded equipment on arrival at the EARN facility. For details of Kramer's recycling arrangements in your particular country go to our recycling pages at <a href="https://www.kramerav.com/support/recycling/">www.kramerav.com/support/recycling/</a>.

# 3 Overview

The **VP-553xl** is a high-performance 6x2 presentation switcher/scaler for HDMI, HDBaseT and analog signals, and a 4x1 USB switcher. The unit has dual, independent, scaled outputs, the first on both HDMI and HDBaseT connectors, and the second on an HDMI connector. Both can take from the six digital inputs: three HDBaseT and three HDMI signals; while the first also includes analog inputs – for two computer graphics signals, two composite video and two analog TP inputs. Analog, digital and embedded audio are supported, and the unit also includes a microphone input and rich DSP features.

#### The VP-553xI features:

- Pix-Perfect<sup>™</sup> scaling technology Kramer's precision pixel mapping and high quality scaling technology. High-quality 3:2 and 2:2 pull down de-interlacing and full up- and down-scaling of video input signals
- System Range for the HDBT inputs and outputs Up to 70m (230ft)

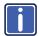

For optimum range and performance using HDBaseT™, use Kramer's **BC-UNIKat** cable. Note that the transmission range depends on the signal resolution, source and display used. The distance using non-Kramer CAT 6 cable may not reach these ranges.

System Range for the TP inputs and outputs - over 250m (more than 820ft)

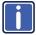

For optimum range and performance using TP, use Kramer's **BC-STP** cable where skewing is not an issue or the Kramer **BC-XTP** Unshielded Twisted Pair (UTP) skew-free cable. Note that the transmission range depends on the signal resolution, source and display used. The distance using non–Kramer CAT 6 cable may not reach these ranges.

- HDTV compatibility
- HDCP compliance the HDCP (High Definition Content Protection) license agreement allows copy-protected data on the HDMI input to pass only to the HDMI outputs
- Video inputs three HDMI connectors, two VGA on 15-pin HD connectors each with unbalanced stereo audio on 3.5mm connectors, two composite video on RCA connectors with unbalanced stereo audio on RCA connectors, three HDBaseT on RJ-45 connectors and two analog TP on RJ-45 connectors

- Two scaled HDMI outputs (OUT 1 also outputs HDBaseT)
- Output resolutions HDTV and computer graphics and 1080p/UXGA with selectable refresh rates
- A 4x1 USB switcher that can be set to follow the switching of the video layer or can be used as an independent switcher
- OSD (On Screen Display) for easy setup and adjustment, accessible via the IR remote control and via the front panel buttons
- Powerful audio features via DSP technology
- Input and output audio level adjustment
- Selectable microphone talkover or mix modes
- Automatic audio detection and selection of the HDMI input source (the default selection is HDMI). If not present, the unit uses the audio from the analog input. Manual audio selection is also available
- Audio inputs three analog HDMI audio and two analog PC audio on 3.5mm mini jacks; two stereo CV audio on RCA connectors each with individual level controls
- A microphone input dynamic or condenser (with 48V phantom voltage)
- Audio outputs two balanced stereo audio on terminal blocks (mirrored with independent volume settings)
- Multiple aspect ratio selections full, over scan, under scan, letter box, pan scan and best fit
- Built-in ProcAmp color, hue, sharpness, noise, contrast and brightness
- Front panel control audio mute, video blanking and freeze frame
- Built-in Web pages for easy setup and remote control
- Firmware upgrade via the Ethernet
- Non-Volatile memory that saves the final settings

VP-553xI - Overview

### Control your VP-553xI:

- Directly, via the front panel push buttons
- By RS-232 serial commands transmitted by a touch screen system, PC, or other serial controller
- Remotely, from the infrared remote control transmitter with OSD (on-screen display)
- Via the Ethernet with built-in Web pages

The **VP-553xI** is housed in a 19" 2U rack mountable enclosure, with rack "ears" included, and is fed from a 100-240 VAC universal switching power supply.

# 3.1 Using the USB Switcher

The **VP-553xI** incorporates a simple, yet effective, 4:1 USB 1.1 switcher. The switcher can be used, for example, to connect one out of several PCs to a smart board or other USB client.

The USB switcher can be routed as a separate layer, or can be tied to the video switching layer of the unit. This creates a powerful "USB follows video" system – the PC routed to the display also connects to the smart board. In many meeting room setups these USB switching schemes are highly effective.

# 3.2 Using Twisted Pair Cable for HDBT

Kramer engineers have developed special twisted pair cables to best match our digital twisted pair products; **BC-UNIKat** (CAT 6 23 AWG cable) significantly outperforms regular CAT 5 / CAT 6 cables.

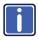

We strongly recommend that you use shielded twisted pair cable.

VP-553xI - Overview

# 3.3 Shielded Twisted Pair (STP) / Unshielded Twisted Pair (UTP)

We recommend that you use Shielded Twisted Pair (STP) cable, and stress that the compliance to electromagnetic interference was tested using STP cable. There are different levels of STP cable available, and we advise you to use the best quality STP cable that you can afford. Our non-skew-free cable, Kramer **BC-STP** is intended for analog signals where skewing is not an issue.

In cases where there is skewing in analog TP systems, our Unshielded Twisted Pair (UTP) skew-free cable, Kramer **BC-XTP**, may be advantageous, and UTP cable might also be preferable for long range applications. In any event when using UTP cable, it is advisable to ensure that the cable is installed far away from electric cables, motors and so on, which are prone to create electrical interference.

# 3.4 Defining the VP-553xl Presentation Switcher/Scaler

This section defines the VP-553xI.

VP-553xI - Overview

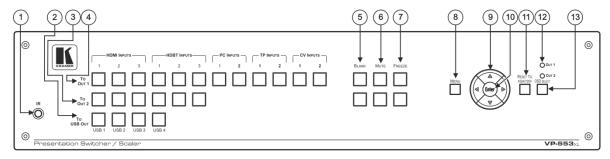

Figure 1: VP-553xl Presentation Switcher/Scaler Front Panel

| #  | Feature                      |                 | Function                                                                                                    |  |  |  |
|----|------------------------------|-----------------|----------------------------------------------------------------------------------------------------|--|--|--|
| 1  | IR Receiver                  |                 | Receives signals from the remote control transmitter                                                                                                    |  |  |  |
| 2  | TO USB OUT                   |                 | Press a button to switch a USB input to the output (from USB 1 to USB 4)                                                                                                    |  |  |  |
| 3  | to to                        | TO OUT 2        | Press a button to switch an input to the OUT 2 output (HDMI inputs from 1 to 3 and HDBT inputs from 1 to 3)                                                                                           |  |  |  |
| 4  | Input<br>Selector<br>Buttons | TO OUT 1        | Press a button to switch an input to the OUT 1 output (HDMI inputs from 1 to 3, HDBT inputs from 1 to 3, PC inputs from 1 to 2, TP inputs from 1 to 2 and CV inputs from 1 to 2)                      |  |  |  |
| 5  | BLANK Bu                     | ttons           | Press to toggle between a blank screen and the display on OUT 1 and OUT 2 separately; can be programmed to follow MUTE (see Section 6.2.5)                                                            |  |  |  |
| 6  | MUTE Buttons                 |                 | Press to toggle between muting (blocking out the sound) and enabling the embedded audio output for OUT 1 and OUT 2 separately  Note that the mute button will not affect the LINE and MONITOR outputs |  |  |  |
| 7  | FREEZE Buttons               |                 | Press to freeze/unfreeze the output video image on OUT 1 and OUT 2 separately; can be programmed to follow MUTE (see Section 6.2.5)                                                                   |  |  |  |
| 8  | MENU Button                  |                 | Displays the OSD menu (see Section 6.2)                                                                                                    |  |  |  |
| 9  | Navigation                   | <b>◄</b> Button | Press to decrease numerical values or select from several definitions                                                                                                    |  |  |  |
|    | Buttons                      | ▲ Button        | Press to move up the menu list values (see Section 6.2)                                                                                                    |  |  |  |
|    |                              | ▼ Button        | Press to move down the menu list (see Section 6.2)                                                                                                    |  |  |  |
|    |                              | ▶Button         | Press to increase numerical values or select from several definitions                                                                                                    |  |  |  |
| 10 | ENTER Button                 |                 | Press to accept changes and change the SETUP parameters (see Section 6.2)                                                                                                    |  |  |  |
| 11 | RESET TO XGA/720p<br>Button  |                 | Press to reset the video resolution of both scalers to XGA or 720p Press and hold for about 2 seconds to reset to XGA; or press and hold for about 5 seconds to reset to 720p                         |  |  |  |
| 12 | OSD OUT                      | LEDs            | Red LEDS indicate whether the OSD is displayed on OUT 1 and/or OUT 2                                                                                                    |  |  |  |
| 13 | OSD SELECT Button            |                 | Click to select the output on which the OSD will be displayed (on both outputs, on output 1, output 2 or none)                                                                                        |  |  |  |

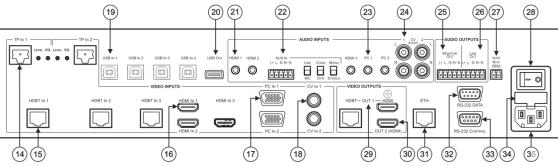

Figure 2: VP-553xl Presentation Switcher/Scaler Rear Panel

| #  | Feature                                                                               |                         | Function                                                                 |                                          |                                                                                                 |                                            |  |  |
|----|---------------------------------------------------------------------------------------|-------------------------|--------------------------------------------------------------------------|------------------------------------------|-------------------------------------------------------------------------------------------------|--------------------------------------------|--|--|
| 14 | VIDEO INPUT                                                                           | TP IN                   | RJ-45                                                                    | Connect to                               | o a TP transmitter, for example the <b>TP-121xI</b> (from 1 to 2)                               |                                            |  |  |
|    | Connectors                                                                            |                         | LEVEL Trimmer                                                            | mer Use to adjust the input signal level |                                                                                                 |                                            |  |  |
|    |                                                                                       |                         | EQ. Trimmer                                                              | Use to adj                               | Use to adjust the cable compensation equalization level                                         |                                            |  |  |
| 15 |                                                                                       | HDBT IN                 | Connect to an HE well as serial com                                      |                                          | nitter (for example, the Kramer <b>TP-580Txr</b> ) to pass audio and video signals as m 1 to 3) |                                            |  |  |
| 16 |                                                                                       | HDMI IN                 | Connect to the HI                                                        | DMI source                               | (from 1 to 3)                                                                                   |                                            |  |  |
| 17 |                                                                                       | PC IN 15-pin HD         | Connect to the co                                                        | mputer gra                               | phics source (from 1 to 2)                                                                      |                                            |  |  |
| 18 |                                                                                       | CV RCA                  | Connect to the co                                                        | mposite vid                              | deo source (from 1 to 2)                                                                        |                                            |  |  |
| 19 | USB (B type) IN Connectors                                                            |                         | Connect to a USB host (from 1 to 4)                                      |                                          |                                                                                                 |                                            |  |  |
| 20 | USB (A type) OUT Connector                                                            |                         | Connect to a USB client                                                  |                                          |                                                                                                 |                                            |  |  |
| 21 | AUDIO INPUT<br>Connectors                                                             | HDMI 3.5mm Mini<br>Jack | Connect to the analog audio HDMI source (from 1 to 3)                    |                                          |                                                                                                 |                                            |  |  |
| 22 |                                                                                       | AUX IN                  | Terminal Block C                                                         | onnector                                 | Connect to an auxiliary stereo balanced audio source or microphone                              |                                            |  |  |
|    |                                                                                       |                         |                                                                          | LINE/MIC Selector                        | or                                                                                              | Select either a line or a microphone input |  |  |
|    |                                                                                       |                         | COND/DYN Sele                                                            | ctor                                     | Select between a condenser and a dynamic type microphone                                        |                                            |  |  |
|    |                                                                                       | M                       | MONO/STEREO                                                              |                                          | Select between a stereo or mono input                                                           |                                            |  |  |
| 23 | PC 3.5mm Mini Jack Connect to the analog audio computer graphics source (from 1 to 2) |                         |                                                                          | computer graphics source (from 1 to 2)   |                                                                                                 |                                            |  |  |
| 24 |                                                                                       | CV                      | Connect to the L and R analog audio composite video source (from 1 to 2) |                                          |                                                                                                 |                                            |  |  |

| <        |  |
|----------|--|
| П        |  |
| ĭ        |  |
| Ć٦       |  |
| ŭ        |  |
| ŭ        |  |
| ರ        |  |
| $\simeq$ |  |
| ī.       |  |
|          |  |
| 0        |  |
| ~        |  |
| ≤        |  |
| œ        |  |
| - 3      |  |
| ≤.       |  |
| ਜ਼.      |  |
| 2        |  |
| <        |  |
|          |  |

| #  | Feature                         |                                                                                                    | Function                                                                                                    |                                                                                            |                                                                 |  |
|----|---------------------------------|----------------------------------------------------------------------------------------------------|----------------------------------------------------------------------------------------------------|--------------------------------------------------------------------------------------------|-----------------------------------------------------------------|--|
| 25 | AUDIO<br>OUTPUT                 | MONITOR OUT                                                                                           | Connect to a stereo analog audio acceptor (for example, active speakers or an audio power amplifier)                                                                                                    |                                                                                            |                                                                 |  |
| 26 | Terminal Block<br>Connectors    | Confiect to a stereo analog audio acceptor (for example, active speakers or an audio power amplifier) |                                                                                                    |                                                                                            |                                                                 |  |
| 27 | 27 REM Terminal Block Connector |                                                                                                    | Remote switch to mute the analog and embedded audio signal. Allows easy integration of the audio system with a public announcement audio system, usually used in cases of alarms or other audio messages |                                                                                            |                                                                 |  |
| 28 | POWER Switch                    |                                                                                                    | Switch for turning the unit ON or OFF                                                                                                    |                                                                                            |                                                                 |  |
| 29 | VIDEO                           | OUT 1                                                                                                 | HDMI                                                                                                    | Connect to an HDMI acceptor                                                                |                                                                 |  |
|    |                                 | OUTPUT<br>Connectors                                                                                  |                                                                                                    | HDBT RJ-45                                                                                 | Connect to an HDBT Receiver (for example, the Kramer TP-580Rxr) |  |
| 30 | Connectors                      | OUT 2                                                                                                 | Connect to an HDMI acceptor                                                                                                    |                                                                                            |                                                                 |  |
| 31 | ETHERNET Connector              |                                                                                                    | Connects to the PC                                                                                                    | or other Serial Controller through computer networking                                     |                                                                 |  |
| 32 | RS-232 DATA 9-pin D-sub Port    |                                                                                                    | Connect to the PC or one of the HDBT I                                                                                                    | the remote controller and pass data between this RS-232 port and the HDBT OUT port N ports |                                                                 |  |
| 33 | RS-232 CONTROL 9-pin D-sub Port |                                                                                                    | Connect to the PC or the remote controller                                                                                                    |                                                                                            |                                                                 |  |
| 34 | Mains Power Fuse                |                                                                                                    | Fuse for protecting the device                                                                                                    |                                                                                            |                                                                 |  |
| 35 | Mains Power Connector           |                                                                                                    | Connect to the mains power                                                                                                    |                                                                                            |                                                                 |  |

# 4 Installing in a Rack

This section provides instructions for rack mounting the unit.

**Before installing in a rack**, be sure that the environment is within the recommended range:

| OPERATING TEMPERATURE: | 0° to +40°C (32° to 104°F)     |
|------------------------|--------------------------------|
| STORAGE TEMPERATURE:   | -40° to +70°C (-40° to 158°F)  |
| HUMIDITY:              | 10% to 90%, RHL non-condensing |

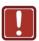

### CAUTION!

When installing on a 19" rack, avoid hazards by taking care that:

- It is located within the recommended environmental conditions, as the operating ambient temperature of a closed or multi unit rack assembly may exceed the room ambient temperature.
- 2. Once rack mounted, enough air will still flow around the machine.
- **3**. The machine is placed straight in the correct horizontal position.
- 4. You do not overload the circuit(s). When connecting the machine to the supply circuit, overloading the circuits might have a detrimental effect on overcurrent protection and supply wiring. Refer to the appropriate nameplate ratings for information. For example, for fuse replacement, see the value printed on the product label.
- 5. The machine is earthed (grounded) in a reliable way and is connected only to an electricity socket with grounding. Pay particular attention to situations where electricity is supplied indirectly (when the power cord is not plugged directly into the socket in the wall), for example, when using an extension cable or a power strip, and that you use only the power cord that is supplied with the machine.

#### To rack-mount a machine:

1. Attach both ear brackets to the machine. To do so, remove the screws from each side of the machine (5 on each side), and replace those screws through the ear brackets.

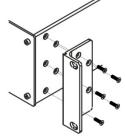

2. Place the ears of the machine against the rack rails, and insert the proper screws (not provided) through each of the four holes in the rack ears.

### Note:

- In some models, the front panel may feature built-in rack ears
- Detachable rack ears can be removed for desktop use
- Always mount the machine in the rack before you attach any cables or connect the machine to the power
- If you are using a Kramer rack adapter kit (for a machine that is not 19"), see the Rack Adapters user manual for installation instructions available from our Web site

# 5 Connecting the VP-553xl

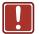

Always switch off the power to each device before connecting it to your **VP-553xI**. After connecting your **VP-553xI**, connect its power and then switch on the power to each device.

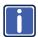

You do not have to connect all the inputs and outputs, connect only those that are required.

To connect the **VP-553xI**, as illustrated in the example in Figure 3, do the following:

- Connect an HDMI source (for example, a Blu-ray player) to the HDMI VIDEO INPUT connector (from 1 to 3).
  - Alternatively, you can connect the DVI connector on the DVD player to the HDMI connector on the VP-553xl via a DVI-HDMI adapter. When using this adapter, you can connect the audio signal via the terminal block connector
- Connect a computer graphics source to the PC 1 15-pin HD VIDEO INPUT connector (from 1 to 2).
- Connect a composite video source (for example, a composite video player) to the CV VIDEO INPUT RCA connector (from 1 to 2).
- Connect a TP transmitter (for example, TP-121xI) to the RJ-45 TP IN connectors (from 1 to 2).
- Connect an HDBT transmitter (for example, TP-580T) to the RJ-45 TP IN connectors (from 1 to 3).
- Connect the USB IN ports (from 1 to 4) (for example, a PC) and USB OUT port (for example, a smart whiteboard).
- 7. Connect the audio inputs (not shown in Figure 3) to the:
  - HDMI audio input 3.5mm mini jacks (from 1 to 3)
  - PC audio input 3.5mm mini jacks (from 1 to 2)
  - CV audio inputs to the L and R RCA connectors (from 1 to 2)

- 8. Connect an external audio source to the AUX IN 5-pin terminal block connector (not shown in Figure 3).
- 9. Connect the video outputs. The:
  - OUT 1 HDMI and/or HDBT output to an HDMI acceptor (for example an LCD display) and/or an HDBT receiver (for example, the output of TP-580R connected to HDBT)
  - HDMI OUT 2 (for example, a projector)
- 10. Connect the LINE OUT and/or MONITOR OUT AUDIO OUTPUT terminal blocks to:
  - An audio power amplifier
  - Active speakers

#### 11. Connect the:

- RS-232 DATA 9-pin D-sub Port to a PC for sending RS-232 commands via HDBT
- RS-232 CONTROL 9-pin D-sub Port to a PC to control the unit
- Connect the REM 2-pin terminal block contact-closure remote-control pins to a switch to mute/unmute the audio output by momentarily pressing the switch.
- 13. Connect the ETHERNET port, see Section 6.4

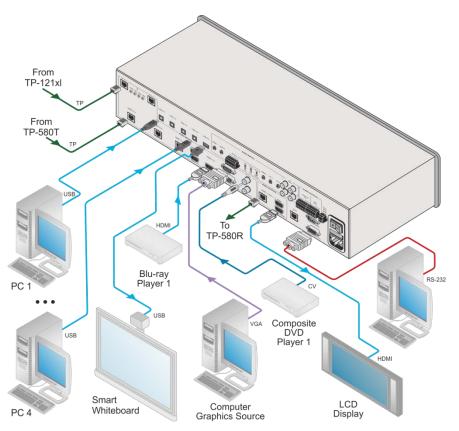

Figure 3: Connecting the VP-553xl Presentation Switcher / Scaler

# 5.1 Connecting the Balanced Stereo Audio Input and Outputs

L+ L- G R+ R-

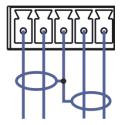

Figure 4: Balanced Stereo Audio Connection

L+ L- G R+ R-

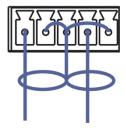

Figure 5: Unbalanced Stereo Audio Output Connection

AUX IN L+ L- G R+ R-

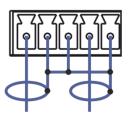

Figure 6: Unbalanced Stereo Audio Input Connection

# 6 Controlling the VP-553xl

The VP-553xI can be controlled via:

- The front panel buttons (see Section 6.1)
- The OSD menu (see Section 6.2)
- RS-232 serial commands transmitted by a touch screen system, PC, or other serial controller (see <u>Section 6.3</u>)
- The ETHERNET (see Section 6.4)
- The infrared remote control transmitter (see Section 6.5)

# 6.1 Controlling via the Front Panel Buttons

The VP-553xl includes the following front panel buttons:

- Input selector buttons for selecting the required input: CV (1 and 2),
   TP (1 and 2), PC (1 and 2), HDBT (1 to 3), or HDMI (1 to 3) to OUT 1
- Input selector buttons for selecting the required input: HDBT (1 to 3), or HDMI (1 to 3) to OUT 2
- Input selector buttons for selecting the required USB port (1 to 4)
- BLANK, MUTE and FREEZE buttons (for OUT 1 and OUT 2)
- MENU, ENTER, and up, down, left and right arrow buttons
- RESET TO XGA/720p and OSD SELECT buttons

### 6.1.1 The Auto Adjust Feature

The auto adjust feature (applies only to the PC input) automatically centers the image on the screen when pressing the ENTER front panel button on the remote control transmitter (when not within the OSD menu).

You can also implement this feature every time the input is switched to VGA or when the input resolution changes, via the AUTO SETUP menu (see Section 6.2.2).

# 6.2 Using the OSD Menu

The control buttons let you control the VP-553xI via the OSD menu. Press the:

- MENU button to enter the menu
  - The default timeout is set to 10 seconds
- ENTER button to accept changes and to change the menu settings
- Arrow buttons to move through the OSD menu, which is displayed on the video output

On the OSD menu, select EXIT to exit the menu.

### 6.2.1 The MAIN Menu

| Mode       | Function                                                                                                    |  |  |  |  |
|------------|----------------------------------------------------------------------------------------------------|--|--|--|--|
| OUTPUT 1   | Set the output 1 parameters, see Section 6.2.2                                                                                                    |  |  |  |  |
| OUTPUT 2   | Set the output 2 parameters, see Section 6.2.3                                                                                                    |  |  |  |  |
| AUDIO OUT  | Set the audio output parameters, see Section 6.2.4                                                                                                    |  |  |  |  |
| AUDIO SET  | Set the audio input parameters, see Section 0                                                                                                    |  |  |  |  |
| USB        | Set the USB ports behavior, see Section 6.2.6                                                                                                    |  |  |  |  |
| OSD        | Set the OSD parameters: H POSITION, V POSITION, TIMER, BACKGROUND and DISPLAY, see Section 6.2.7                                                                                                    |  |  |  |  |
| FACTORY    | Select YES to reset to the default parameters.  If you cannot see the display after factory reset, use the front panel RESET TO XGA/720p button to set the correct resolution: press to toggle between reset to XGA and reset to 720p                                                                                                    |  |  |  |  |
| ETHER(NET) | IP MODE: Set to DHCP or STATIC. When selecting STATIC IP, the IP number appears next to IP ADDRESS SET STATIC IP: set the IP ADDRESS, DEF. GATEWAY (default gateway), and SUBNET MASK. CONTROL PORT: set the CONTROL PORT number                                                                                                    |  |  |  |  |
| MISC.      | You can use a remote control transmitter (that is used for controlling a peripheral device, for example, a DVD player) to send commands (to the A/V equipment) from/to any of the transmitters /receiver connected to the HDBT connectors.  Select the IR transmission route for each of the units that are connected to the HDBT connectors (IN+OUT):  HDBT1 (IR OUT): set to HDBT2, HDBT3 or HDBT OUT (to set the IR route from/to HDBT2, HDBT3 or HDBT OUT to HDBT1)  HDBT2 (IR OUT): set to HDBT1, HDBT3 or HDBT OUT (to set the IR route from/to HDBT1, HDBT3 or HDBT OUT to HDBT2)  HDBT3 (IR OUT): set to HDBT1, HDBT2 or HDBT OUT (to set the IR route from/to HDBT1, HDBT2 or HDBT OUT to HDBT3)  HDBT OUT (IR OUT): set to HDBT1, HDBT2 or HDBT3 (to set the IR route from/to HDBT1, HDBT2 or HDBT3 to HDBT3 (to set the IR route from/to HDBT1, HDBT2 or HDBT3 to HDBT OUT)  For example, set HDBT1 (IR OUT) to HDBT2 to control (via IR) the peripheral device that is connected to the device connected to HDBT1 via the device connected to HDBT2, see Figure 7 |  |  |  |  |

| Mode  | Function                                                                                                    |  |  |  |  |
|-------|----------------------------------------------------------------------------------------------------|--|--|--|--|
|       | HDCP INPUT: select the HDCP option for each HDMI and HDBT input to either ON (the default) or OFF.  Setting HDCP support to disabled (OFF) on the HDMI input allows the source to transmit a non-HDCP signal if required (for example, when working with a Mac computer) |  |  |  |  |
| INFO. | Displays the:  OUTPUT 1 information – resolution, HDCP status and input source  OUTPUT 2 information – resolution and input source  DIP SWITCH: set MICHROPHONE, PHANTOM POWER, STEREO and MUTE  CONTROL ON or OFF  VERSION: shows the firmware version                  |  |  |  |  |

Figure 7 shows the IR signal route when setting HDBT 1 (IR OUT) to HDBT 2. In this example, an External IR Sensor is connected to the IR connector of the TP-580T (connected to HDBT 2) and an IR Emitter is connected between the TP-580T (connected to HDBT 1) and a DVD player. The DVD remote control sends a command while pointing towards the External IR Sensor. The IR signal passes through the TP cables, the VP-553xl and the IR Emitter to the DVD player, which responds to the command sent.

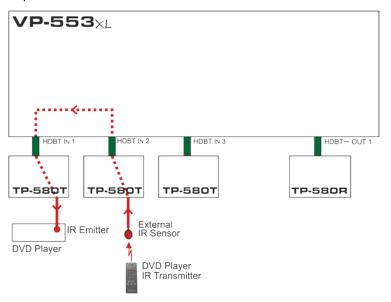

Figure 7: HDBT IR transmission Example

### 6.2.2 The OUTPUT 1 Menu

| Mode                                                                                                    | Function                                                                                                    |                                          |                                                                              |                       |  |  |
|----------------------------------------------------------------------------------------------------|----------------------------------------------------------------------------------------------------|------------------------------------------|------------------------------------------------------------------------------|-----------------------|--|--|
| SOURCE                                                                                                    | Select the source:                                                                                                    |                                          |                                                                              |                       |  |  |
|                                                                                                    | Source input                                                                                                    | Appears as:                              | Source input                                                                 | Appears as:           |  |  |
|                                                                                                    | HDMI 1                                                                                                    | HDMI1                                    | VGA 1                                                                        | PC1                   |  |  |
|                                                                                                    | HDMI 2                                                                                                    | HDMI2                                    | VGA 2                                                                        | PC2                   |  |  |
|                                                                                                    | HDMI 3                                                                                                    | HDMI3                                    | Twisted pair 1                                                               | TP1                   |  |  |
|                                                                                                    | HDBT 1                                                                                                    | HDBT1                                    | Twisted pair 2                                                               | TP2                   |  |  |
|                                                                                                    | HDBT 2                                                                                                    | HDBT2                                    | CV 1                                                                         | CV1                   |  |  |
|                                                                                                    | HDBT 3                                                                                                    | HDBT3                                    | CV 2                                                                         | CV2                   |  |  |
| PICTURE                                                                                                    | CONTRAST: Set th                                                                                                    | e contrast (the rar                      | nge and default values v                                                     | vary according to the |  |  |
|                                                                                                    | input signal)  BRIGHTNESS: Set the brightness (the range and default values vary according the input signal)  COLOR: set the red (R), green (G) and blue (B) shades and offsets  HUE: Set the color hue  SATURATION: Set the color saturation  SHARPNESS: Set the sharpness of the picture |                                          |                                                                              |                       |  |  |
| SIZE                                                                                                    | Select the size of th<br>BOX, PAN SCAN, E                                                                                                    | e display: FULL, 0<br>BEST FIT (default, | LOW, MIDDLE and HIG<br>OVER SCAN, UNDER1,<br>FULL)<br>%; UNDER2 refers to ar | UNDER2, LETTER        |  |  |
| RESOLUTION                                                                                                    |                                                                                                    |                                          | nenu (default NATIVE):                                                       |                       |  |  |
|                                                                                                    | Output resolution:                                                                                                    | Appears as:                              | Output resolution:                                                           | Appears as:           |  |  |
|                                                                                                    | NATIVE                                                                                                    |                                          | 1600x1200                                                                    | 1600x1200 60          |  |  |
|                                                                                                    | 640x480                                                                                                    | 640x480 60                               | 1920x1080                                                                    | 1920x1080 60          |  |  |
|                                                                                                    | 800x600                                                                                                    | 800x600 60                               | 1920x1200                                                                    | 1920x1200 60          |  |  |
|                                                                                                    | 1024x768                                                                                                    | 1024x768 60                              | 480p @60Hz                                                                   | 720x480P 60           |  |  |
|                                                                                                    | 1280x768                                                                                                    | 1280x768 60                              | 720p @60Hz                                                                   | 1280x720P 60          |  |  |
|                                                                                                    | 1360x768                                                                                                    | 1360x768 60                              | 1080i @60Hz                                                                  | 1920x1080I 60         |  |  |
|                                                                                                    | 1280x720                                                                                                    | 1280x720 60                              | 1080p @60Hz                                                                  | 1920x1080P 60         |  |  |
|                                                                                                    | 1280x800                                                                                                    | 1280x800 60                              | 576p @50Hz                                                                   | 720x576P 60           |  |  |
|                                                                                                    | 1280x1024                                                                                                    | 1280x1024 60                             | 720p @50Hz                                                                   | 1280x720P 50          |  |  |
|                                                                                                    | 1440x900                                                                                                    | 1440x900 60                              | 1080i @50Hz                                                                  | 1920x1080I 50         |  |  |
|                                                                                                    | 1400x1050                                                                                                    | 1400x1050 60                             | 1080p @50Hz                                                                  | 1920x1080P 50         |  |  |
|                                                                                                    | 1680x1050                                                                                                    | 1680x1050 60                             |                                                                              |                       |  |  |
|                                                                                                    | NATIVE - Select NATIVE to select the output resolution from the EDID of the connected HDMI monitor                                                                                                    |                                          |                                                                              |                       |  |  |
| HDCP  INPUT HDCP: select the HDCP option for the HDMI input: either ON default) or OFF.  Setting HDCP support to disabled (OFF) on the HDMI input allows t source to transmit a non-HDCP signal if required (for example, when working with a Mac computer)  OUTPUT HDCP: Select FOLLOW INPUT or FOLLOW OUTPUT to whether the HDCP will follow the input or the output When FOLLOW INPUT is selected, it changes its HDCP output sett the HDMI output) according to the HDCP of the input. This option is recommended when the HDMI output is connected to a splitter/swite When FOLLOW OUTPUT is selected, the scaler matches its HDCP the HDCP setting of the HDMI acceptor to which it is connected  AUTOSYNC  Turn the auto sync ON/OFF. When ON, this de-activates the output after |                                                                                                    |                                          |                                                                              |                       |  |  |
|                                                                                                    |                                                                                                    |                                          |                                                                              | •                     |  |  |

| Mode     | Function                                                                                                    |                                                                                                    |  |
|----------|----------------------------------------------------------------------------------------------------|----------------------------------------------------------------------------------------------------|--|
| OFF      | minutes if no input is present.  This is useful, for example, when the output is connected to a projector, and the projector will automatically shut down when it has no input |                                                                                                    |  |
| AUDIO    | Adjust audio paran                                                                                                    | neters (see Section 6.2.2.1)                                                                                                    |  |
| AUDIO EQ | Set the audio EQ values in 0.5dB steps for: BELOW 120Hz, CENTER 200Hz, CENTER 500Hz, CENTER 1200Hz, CENTER 3000Hz, CENTER 7500Hz and ABOVE 12000Hz                             |                                                                                                    |  |
| PC       | AUTO SETUP                                                                                                    | When set to ON, auto adjusts the image (centers it correctly on the screen) every time the input is switched to VGA or when the input resolution changes |  |
|          |                                                                                                    | Alternatively, you can auto adjust the image by pressing the ENTER button when not within the OSD menu                                                   |  |
|          | H-POSITION                                                                                                    | Set the horizontal position of the picture                                                                                                    |  |
|          | V-POSITION                                                                                                    | Set the vertical position of the picture                                                                                                    |  |
|          | PHASE                                                                                                    | Set the clock phase                                                                                                    |  |
|          | CLOCK                                                                                                    | Set the clock frequency                                                                                                    |  |
|          | WXGA/XGA                                                                                                    | Set to WXGA or XGA                                                                                                    |  |
|          | RESET                                                                                                    | Reset settings to their default values                                                                                                    |  |

### 6.2.2.1 The AUDIO Parameters

| Parameter      | Function                                                                                                    |  |
|----------------|----------------------------------------------------------------------------------------------------|--|
| SOURCE         | Select the audio source: FOLLOW VIDEO, HDMI1, HDMI2, HDMI3, HDBT1, HDBT2, HDBT3, PC1, PC2, TP1, TP2, CV1, CV2, or MIC                                                                                                    |  |
| EMBEDDED AUDIO | HDMI AUDIO IN (1, 2 and 3)  Select the HDMI 1, HDMI 2 and HDMI 3 audio sources behavior:  AUTOMATIC: the embedded audio on the HDMI input is selected for an HDMI signal, or the analog audio input is selected if the input is not HDMI (for example, for a DVI input signal)  EMBEDDED: the embedded audio in the HDMI signal is selected  ANALOG: the analog audio input is selected  HDMI AUDIO IN is enabled only when one of the HDMI inputs is selected |  |
| OUTPUT VOLUME  | Set the output volume                                                                                                    |  |
| MUTE           | Set MUTE to ON or OFF                                                                                                    |  |
| DELAY          | Select the audio delay time: OFF, 10ms to 80ms in 10ms steps or AUTO                                                                                                    |  |
| MICROPHONE MIX | Set mix ON to mix the microphone input with the selected audio input or set to OFF                                                                                                    |  |
| MIX LEVEL      | Adjust the mix level (enabled when MICROPHONE MIX is set to ON)                                                                                                    |  |

### 6.2.3 The OUTPUT 2 Menu

| Mode       |                                                                                                    | F                        | unction                  |               |
|------------|----------------------------------------------------------------------------------------------------|--------------------------|--------------------------|---------------|
| SOURCE     | Select the source:                                                                                                    | •                        | anotion                  |               |
|            | Source input                                                                                                    | Appears as:              | Source input             | Appears as:   |
|            | HDMI 1                                                                                                    | HDMI1                    | HDBT 1                   | HDBT1         |
|            | HDMI 2                                                                                                    | HDMI2                    | HDBT 2                   | HDBT2         |
|            | HDMI 3                                                                                                    | HDMI3                    | HDBT 3                   | HDBT3         |
| PICTURE    |                                                                                                    |                          | nge and default values v |               |
|            | input signal)  BRIGHTNESS: Set the brightness (the range and default values vary according to the input signal)  COLOR: set the red (R), green (G) and blue (B) shades and offsets  HUE: Set the color hue  SATURATION: Set the color saturation  SHARPNESS: Set the sharpness of the picture  NR: Select the noise reduction: OFF, LOW, MIDDLE and HIGH                                                                                                    |                          |                          |               |
| SIZE       |                                                                                                    |                          | OVERS CAN, UNDER 1.      |               |
| 0121       | BOX, PANS CAN, BI                                                                                                    | EST FIT (default,        |                          | ,             |
| RESOLUTION | Select the output res                                                                                                    | olution from the r       | nenu (default NATIVE):   |               |
|            | Output resolution:                                                                                                    | Appears as:              | Output resolution:       | Appears as:   |
|            | NATIVE                                                                                                    |                          | 1600x1200                | 1600x1200 60  |
|            | 640x480                                                                                                    | 640x480 60               | 1920x1080                | 1920x1080 60  |
|            | 800x600                                                                                                    | 800x600 60               | 1920x1200                | 1920x1200 60  |
|            | 1024x768                                                                                                    | 1024x768 60              | 480p @60Hz               | 720x480P 60   |
|            | 1280x768                                                                                                    | 1280x768 60              | 720p @60Hz               | 1280x720P 60  |
|            | 1360x768                                                                                                    | 1360x768 60              | 1080i @60Hz              | 1920x1080I 60 |
|            | 1280x720                                                                                                    | 1280x720 60              | 1080p @60Hz              | 1920x1080P 60 |
|            | 1280x800                                                                                                    | 1280x800 60              | 576p @50Hz               | 720x576P 60   |
|            | 1280x1024                                                                                                    | 1280x1024 60             | 720p @50Hz               | 1280x720P 50  |
|            | 1440x900                                                                                                    | 1440x900 60              | 1080i @50Hz              | 1920x1080I 50 |
|            | 1400x1050                                                                                                    | 1400x1050 60             | 1080p @50Hz              | 1920x1080P 50 |
|            | 1680x1050                                                                                                    | 1680x1050 60             |                          |               |
|            | NATIVE - Select NATIVE to select the output resolution from the EDID of the connected HDMI monitor                                                                                                    |                          |                          |               |
| HDCP       | INPUT HDCP: select the HDCP option for the HDMI input: either ON (the default) or OFF.  Setting HDCP support to disabled (OFF) on the HDMI input allows the source to transmit a non-HDCP signal if required (for example, when working with a Mac computer)  OUTPUT HDCP: Select FOLLOW INPUT or FOLLOW OUTPUT to define whether the HDCP will follow the input or the output  When FOLLOW INPUT is selected, it changes its HDCP output setting (for the HDMI output) according to the HDCP of the input. This option is recommended when the HDMI output is connected to a splitter/switcher When FOLLOW OUTPUT is selected, the scaler matches its HDCP output to the HDCP setting of the HDMI acceptor to which it is connected  Turn the auto sync ON/OFF. When ON, this de-activates the output after a few |                          |                          |               |
| OFF        | minutes if no input is present.  This is useful, for example, when the output is connected to a projector, and the projector will automatically shut down when it has no input                                                                                                    |                          |                          |               |
| AUDIO      | Adjust audio parame                                                                                                    | ters (see <u>Section</u> | <u>6.2.3.1</u> )         |               |

| Mode | Function                                                                                                    |
|------|----------------------------------------------------------------------------------------------------|
|      | Set the audio EQ values in 0.5dB steps for: BELOW 120Hz, CENTER 200Hz, CENTER 500Hz, CENTER 1200Hz, CENTER 3000Hz, CENTER 7500Hz and ABOVE 12000Hz |

### 6.2.3.1 The AUDIO Parameters

| Parameter      | Function                                                                                                    |                                                                                                    |
|----------------|----------------------------------------------------------------------------------------------------|----------------------------------------------------------------------------------------------------|
| SOURCE         | Select the audio source: FOLLOW VIDEO, HDMI1, HDMI2, HDMI3, HDBT1, HDBT2, HDBT3, PC1, PC2, TP1, TP2, CV1, CV2, or MIC |                                                                                                    |
| EMBEDDED AUDIO | HDMI AUDIO IN<br>(1, 2 and 3)                                                                                         | Select the HDMI 1, HDMI 2 and HDMI 3 audio sources behavior:  AUTOMATIC: the embedded audio on the HDMI input is selected for an HDMI signal, or the analog audio input is selected if the input is not HDMI (for example, for a DVI input signal)  EMBEDDED: the embedded audio in the HDMI signal is selected  ANALOG: the analog audio input is selected  HDMI AUDIO IN is enabled only when one of the HDMI inputs is selected |
| OUTPUT VOLUME  | Set the output volume                                                                                                 |                                                                                                    |
| MUTE           | Set MUTE to ON or OFF                                                                                                 |                                                                                                    |
| DELAY          | Select the audio delay time: OFF, 10ms to 80ms in 10ms steps or AUTO                                                  |                                                                                                    |
| MICROPHONE MIX | Set mix ON to mix the microphone input with the selected audio input or set to OFF                                    |                                                                                                    |
| MIX LEVEL      | Adjust the mix level (enabled when MICROPHONE MIX is set to ON)                                                       |                                                                                                    |

# 6.2.4 The AUD OUT Menu

| Parameter                             | Function                                                                                               |                                                                                                    |  |
|---------------------------------------|----------------------------------------------------------------------------------------------------|----------------------------------------------------------------------------------------------------|--|
| SOURCE                                | Select the audio source: HDMI1, HDMI2, HDMI3, HDBT1, HDBT2, HDBT3, PC1, PC2, TP1, TP2, CV1, CV2 or MIC |                                                                                                    |  |
| EMBEDDED AUDIO HDMI AUDI IN (1, 2 and |                                                                                                    | Select the HDMI 1, HDMI 2 and HDMI 3 audio sources behavior:  AUTOMATIC: the embedded audio on the HDMI input is selected for an HDMI signal, or the analog audio input is selected if the input is not HDMI (for example, for a DVI input signal)  EMBEDDED: the embedded audio in the HDMI signal is selected  ANALOG: the analog audio input is selected HDMI AUDIO IN is enabled only when one of the HDMI inputs is selected |  |
| OUTPUT VOLUME (see                    | LINE                                                                                                   | Set the LINE OUT volume                                                                                                    |  |
| Figure 8)                             | MONITOR                                                                                                | Set the MONITOR OUT volume                                                                                                    |  |
| LINE OUT MUTE                         | Set to ON or OFF                                                                                       |                                                                                                    |  |
| MONITOR OUT MUTE                      | Set to ON or OFF                                                                                       |                                                                                                    |  |
| DELAY                                 | Select the audio delay time: OFF, 10 to 80ms in 10ms steps or AUTO                                     |                                                                                                    |  |
| MICROPHONE MIX                        | Set to ON or OFF Set to ON to mix the microphone input with the selected audio input or set to OFF     |                                                                                                    |  |

| Parameter  | Function                                                                                                    |
|------------|----------------------------------------------------------------------------------------------------|
| MIX LEVEL  | Adjust the mix level (enabled when MICROPHONE MIX is set to ON)                                                                                    |
| EQ SAME AS | Set to NONE, OUTPUT 1 or OUTPUT 2                                                                                                    |
| AUDIO EQ   | Set the audio EQ values in 0.5dB steps for: BELOW 120Hz, CENTER 200Hz, CENTER 500Hz, CENTER 1200Hz, CENTER 3000Hz, CENTER 7500Hz and ABOVE 12000Hz |

Figure 8 shows the output volume level (dB) vs. the OSD volume setting:

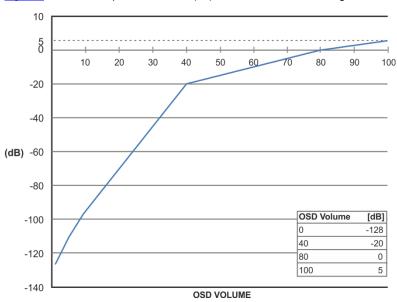

Figure 8: VP-553xl Audio Volume Level (dB) vs. OSD Volume Values

### 6.2.5 The AUD SET Menu

| Parameter       | Function                                                                                                    |  |
|-----------------|----------------------------------------------------------------------------------------------------|--|
| MICROPHONE GAIN | Set the microphone gain                                                                                                    |  |
| INPUT VOLUME    | Set the volume for each input: HDMI1 (embedded), HDMI2 (embedded), HDMI3 (embedded) HDBaseT1 (embedded), HDBaseT2 (embedded), HDBaseT3 (embedded), HDMI1 (analog), HDMI2 (analog), HDMI3 (analog), PC1, PC2. TP1, TP2, CV1, CV2                                                  |  |
| MUTE FOLLOWS    | Select the action that will be followed by mute:  NONE: the audio muting is independent of the FREEZE and BLANK functions FREEZE BLANK FREEZE+BLANK: when freezing or blanking the video, the audio will be muted (the MUTE function follows the FREEZE and the BLANK functions) |  |

### 6.2.6 The USB Menu

| Parameter             | Function                                                                                                    |
|-----------------------|----------------------------------------------------------------------------------------------------|
| SOURCE                | Select the USB input: USB 1, USB 2, USB 3, USB 4 or TIE TO INPUT.                                                                                                    |
| SETUP FOLLOW<br>INPUT | If TIE TO INPUT was selected above, setup the input to which the selected USB port will be tied. For each of the inputs you can select a USB port that will follow. For example, if you want to set USB 3 to follow HDMI 3, select HDMI 3 and set to USB 3 |

### 6.2.7 The OSD Menu

| Parameter      | Function                                                                                                    |
|----------------|----------------------------------------------------------------------------------------------------|
| SHOW ON OUTPUT | Select the output/s that will display the OSD: BOTH ON, BOTH OFF,OUTPUT 1 or OUTPUT 2                                                                                                    |
| H POSITION     | Set the horizontal position of the OSD                                                                                                    |
| V POSITION     | Set the vertical position of the OSD                                                                                                    |
| TIMER          | Set the timeout period in 5sec steps (from 5 to 60)                                                                                                    |
| TRANSPARENCY   | Set the OSD background between 0 (transparent) and 50 (opaque)                                                                                                    |
| DISPLAY        | Select the information shown on the screen during operation:  OFF: the information is not shown  ON: the information is shown permanently  INFO: the information is shown for a few seconds |

# 6.3 Connecting to the VP-553xl via RS-232

The VP-553xI features two RS-232 ports:

- RS-232 DATA to pass data to and from the machines that are connected to the HDBT connectors
- RS-232 CONTROL to control the VP-553xl

You can connect to the **VP-553xl** via an RS-232 connection using, for example, a PC. Note that a null-modem adapter/connection is not required.

To connect to the **VP-553xl** via RS-232 Connect the RS-232 9-pin D-sub rear panel port on the product unit via a 9-wire straight cable (only pin 2 to pin 2, pin 3 to pin 3, and pin 5 to pin 5 need to be connected) to the RS-232 9-pin D-sub port on your PC.

# 6.4 Operating via Ethernet

You can connect to the **VP-553xI** via Ethernet using either of the following methods:

- Directly to the PC using a crossover cable (see Section 6.4.1)
- Via a network hub, switch, or router, using a straight-through cable (see Section 6.4.2)

**Note**: If you want to connect via a router and your IT system is based on IPv6, speak to your IT department for specific installation instructions.

### 6.4.1 Connecting the Ethernet Port Directly to a PC

You can connect the Ethernet port of the **VP-553xI** directly to the Ethernet port on your PC using a crossover cable with RJ-45 connectors.

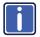

This type of connection is recommended for identifying the **VP-553xI** with the factory configured default IP address.

After connecting the VP-553xI to the Ethernet port, configure your PC as follows:

- 1. Click Start > Control Panel > Network and Sharing Center.
- 2. Click Change Adapter Settings.
- 3. Highlight the network adapter you want to use to connect to the device and click **Change settings of this connection**.

The Local Area Connection Properties window for the selected network adapter appears as shown in Figure 9.

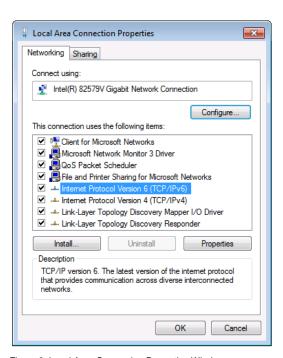

Figure 9: Local Area Connection Properties Window

- Highlight either Internet Protocol Version 6 (TCP/IPv6) or Internet
   Protocol Version 4 (TCP/IPv4) depending on the requirements of your IT
   system.
- 5. Click Properties.

The Internet Protocol Properties window relevant to your IT system appears as shown in Figure 10 or Figure 11.

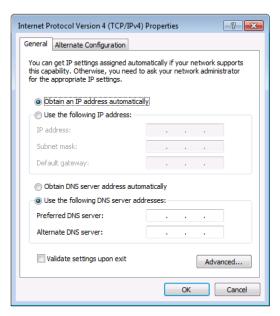

Figure 10: Internet Protocol Version 4 Properties Window

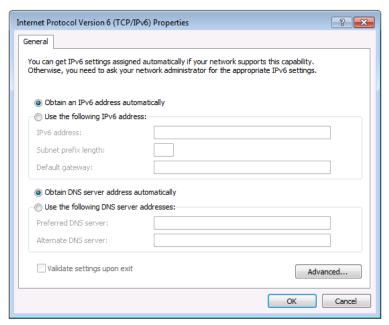

Figure 11: Internet Protocol Version 6 Properties Window

6. Select **Use the following IP Address** for static IP addressing and fill in the details as shown in Figure 12.

For TCP/IPv4 you can use any IP address in the range 192.168.1.1 to 192.168.1.255 (excluding 192.168.1.39) that is provided by your IT department.

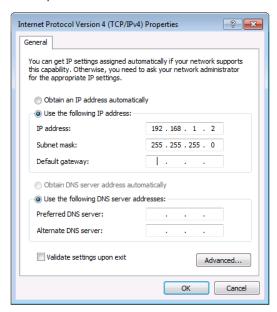

Figure 12: Internet Protocol Properties Window

- Click OK.
- 8. Click Close.

### 6.4.2 Connecting the Ethernet Port via a Network Hub or Switch

You can connect the Ethernet port of the **VP-553xI** to the Ethernet port on a network hub or using a straight-through cable with RJ-45 connectors.

### 6.4.3 Control Configuration via the Ethernet Port

To control several units via Ethernet, connect the Master unit (Device 1) via the Ethernet port to the Ethernet port of your PC. Use the OSD menu to provide initial configuration of the settings (see Section 6.2.1).

# 6.5 Controlling via the Infrared Remote Control Transmitter

You can control the VP-553xI from the infrared remote control transmitter:

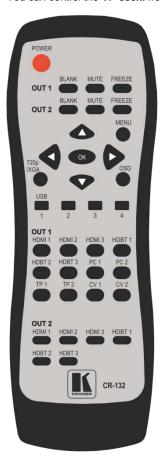

Figure 13: Infrared Remote Control Transmitter

| Keys  |        | Function                                                                                                    |  |
|-------|--------|----------------------------------------------------------------------------------------------------|--|
| POWER |        | Toggle the power save mode ON or OFF                                                                                                    |  |
|       | BLANK  | Toggle between a blank screen black screen and the display (for both windows)                                                                              |  |
| OUT 1 | MUTE   | Toggle between muting (blocking out the sound) and enabling the audio output                                                                               |  |
|       | FREEZE | Freeze/unfreeze the output video image (for both windows)                                                                                                  |  |
|       | BLANK  | Toggle between a blank screen black screen and the display (for both windows)                                                                              |  |
| OUT 2 | MUTE   | Toggle between muting (blocking out the sound) and enabling the audio output                                                                               |  |
|       | FREEZE | Freeze/unfreeze the output video image (for both windows)                                                                                                  |  |
| 4     |        | Press ENTER to access menu levels (when in the OSD)                                                                                                    |  |
| MEI   | NU     | Enter/Exit the OSD menu and return to the previous menu level                                                                                              |  |
| OSI   | )      | Select whether the OSD will appear<br>on OUT 1, OUT 2, both or none of<br>them                                                                             |  |
| 720   | p/XGA  | Press to reset to the default<br>resolution (toggles between XGA<br>and 720p)                                                                              |  |
| USB   |        | Select a USB input:1, 2, 3 or 4                                                                                                    |  |
| OUT 1 |        | Select one of the following inputs to<br>switch to output 1: HDMI 1, HDMI 2,<br>HDMI 3, HDBT 1, HDBT 2, HDBT 3,<br>PC 1, PC 2, TP 1, TP 2, CV 1 or<br>CV 2 |  |
| OUT 2 |        | Select one of the following inputs to<br>switch to output 2: HDMI 1, HDMI 2,<br>HDMI 3, HDBT 1, HDBT 2 or<br>HDBT 3                                        |  |

# 7 Using the Embedded Web Pages

The **VP-553xl** can be operated remotely using the embedded Web pages. The Web pages are accessed using a Web browser and an Ethernet connection.

Before attempting to connect:

- Perform the procedures in Section 6.4
- Ensure that your browser is supported

The following operating systems and Web browsers are supported:

- Windows 7:
  - Google Chrome v25
  - FireFox v15
  - Opera v12
  - Microsoft Internet Explorer v9
- Windows XP:
  - Google Chrome v25
  - FireFox v15
- Apple Mac:
  - Google Chrome v25
  - FireFox v20
  - Opera v12.14
  - Safari v6

# 7.1 Browsing the VP-553xl Web Pages

To browse the VP-553xI Web pages:

- 1. Open your Internet browser.
- Type the IP number of the device in the Address bar of your browser. For example, the default IP number:

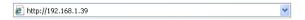

The Loading page appears.

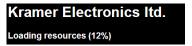

Figure 14: The Loading Page

Once loaded, enter your user name and password:

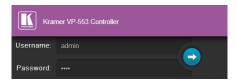

Figure 15: Enter Username and Password

There are eight Web pages:

- The Switching page (see <u>Section 7.2</u>)
- The Scaler page (see Section 7.3)
- The Device Settings page (See <u>Section 7.4</u>)
- The USB Routing page (see <u>Section 7.5</u>)
- The Audio Settings page (see Section 7.6)
- The EDID page (see <u>Section 7.7</u>)
- The Data Routing page (see <u>Section 7.8</u>)
- The Authentication page (see Section 7.9)
- The About page (see <u>Section 7.10</u>)

## 7.2 The Switching Page

Figure 13 shows the Switching page that is also the first page that appears following the loading page. The column on the left shows the switching page selected and below a list of all the other available Web pages. The Switching area lets you switch an input to an output (audio, video or audio-follow-video) the Audio out (below Output) shows the audio input that is routed to the line and monitor outputs. The volume area lets you control the Line and Monitor output audio level.

The lower part of the screen lets you save a configuration and upload a saved configuration.

The model name, FW version, IP number and settings appear on the lower left side of the main page.

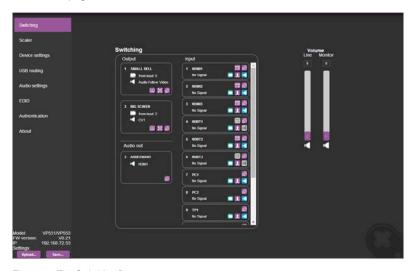

Figure 16: The Switching Page

Figure 17 explains the icons used to switch inputs and outputs.

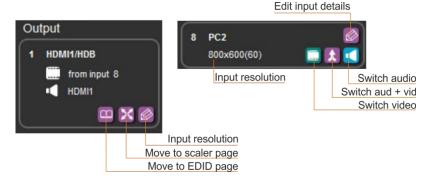

Figure 17: Input and Output Icons

You can also edit the input and output button by clicking the edit icon.

To edit an input button, select that button and click the edit icon. The input edit window appears:

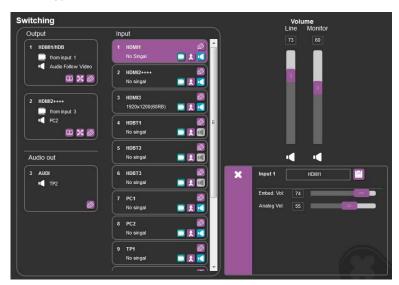

Figure 18: Edit Input Buttons

The input edit window lets you change the name of the input as it will appear on the Web page and save it, and also set the embedded and analog volume separately.

To edit an output button, select that button and click the edit icon. The output edit window appears:

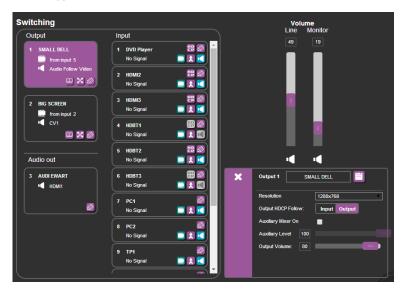

Figure 19: Edit Output Buttons

The output edit window lets you change the name of the output as it will appear on the Web page and save it, set the resolution, the HDCP settings, the Auxiliary mixer ON or OFF and set the Auxiliary level as well as the output volume.

### 7.2.1 Switching an Input to an Output

You can switch the input audio and video signals together to a selected output (AFV) or separately.

To switch an Input to an Output in the AFV mode (see the output 1 button in Figure 18):

- Click an output button.
   The button changes color to purple.
- Click on the Input AFV icon
   The Output shows the video input next to the video icon and Audio Follow
   Video next to its audio icon.

To switch separate audio and video inputs to an output (for example, selecting the video from INPUT 3 and the PC2 audio signal from INPUT 8, see the output 2 button in Figure 18):

Click an output button.
 The button changes color to purple.

- Click the video icon on Input 3.
   The output 2 button displays from input 3 next to the video icon.
- Click the audio icon on Input 8.
   The Output 2 button displays PC2 next to the audio icon.

## 7.3 The Scaler Page

The Scaler page lets you set the output 1 and output 2 picture and PC mode separately.

<u>Figure 20</u> shows the Scaler page for output 1 which includes the picture setup and the PC mode setup.

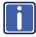

Note that when the PC inputs are connected all the settings are available. If TP is selected, only the WXGA/XGA is enabled otherwise, PC mode is disabled.

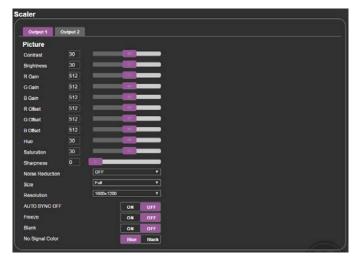

Figure 20: The Scaler Page - Output 1

When an analog input is connected, the PC mode is enabled:

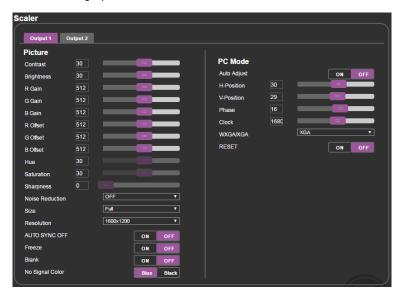

Figure 21: The Scaler Page - Output 1 for an Analog Input

Figure 22 shows the setup for output 2:

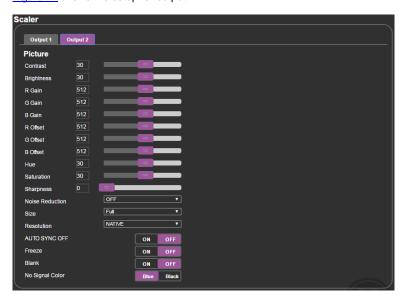

Figure 22: The Scaler Page - Output 2

## 7.4 The Device Settings Page

The device Settings window (in <u>Figure 23</u>) lets you upgrade the firmware and set the Ethernet parameters.

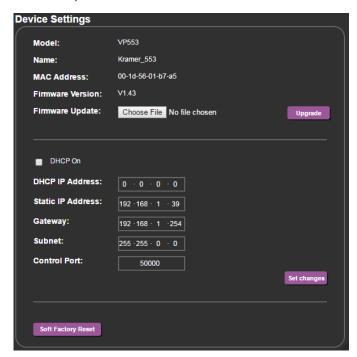

Figure 23: The Device Settings Page

Any change in the device settings requires confirmation, as illustrated in the example in Figure 24.

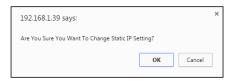

Figure 24: The Device Settings Page - Static IP Confirmation.

#### 7.4.1 Firmware Upgrade

You can upgrade the firmware via the Device Settings page. To do so:

- Choose the firmware file by clicking the Choose File button in the Firmware upgrade line.
- 2 Click the Upgrade button.
  The new firmware is uploaded:

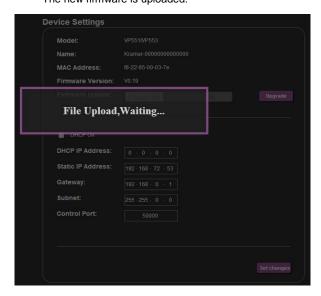

Figure 25: The Device Settings Page - Uploading the New Firmware File

3 Make sure that the new version appears on the Web page lower left side:

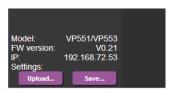

Figure 26: The Device Settings Page -New Firmware Updated

## 7.5 The USB Routing Page

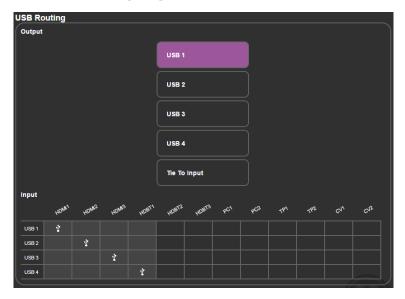

Figure 27: The USB Routing Page

The USB page lets you select one of the USB hosts (buttons USB 1, USB 2, USB 3 or USB 4 – in the example in <u>Figure 27</u>, USB 1 is selected). The selected button is routed to the USB client.

The USB Routing page also lets you tie any of the USB ports to any of the switcher/scaler inputs that are routed to output 1. To do so click the **Tie To Input** button and then assign the USB 1 to 4 ports each to one of the inputs. In the example in <u>Figure 28</u> (if the Tie To INPUT button was selected) USB 1 is tied to HDMI 1, USB 2 is tied to HDMI 2 and so on.

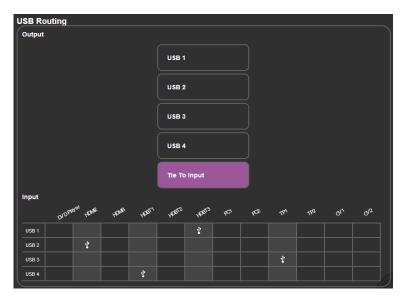

Figure 28: The USB Tied to a Selected Input

## 7.6 The Audio Settings Page

The audio settings page lets you define the audio parameters for the inputs, outputs (1 and 2), and the audio out (Monitor and Line out).

The main page lets you switch and set the selected audio signal to the two outputs and the independent audio output. The rear panel DIP-switch settings (see <u>Figure</u> 2): Auxiliary Settings, Stereo/Mono and Microphone, are displayed.

Note that the DIP-switch settings cannot be changed via the Web pages only physically on the rear panel.

The Input tab (see <u>Figure 29</u>) lets you set the volume individually for each input, including the analog and embedded audio HDMI signals.

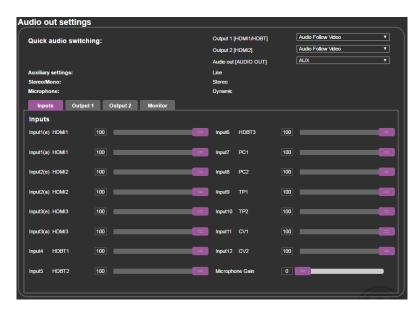

Figure 29: The Audio Settings Page - Inputs

Figure 30 shows the output 1 equalizer settings:

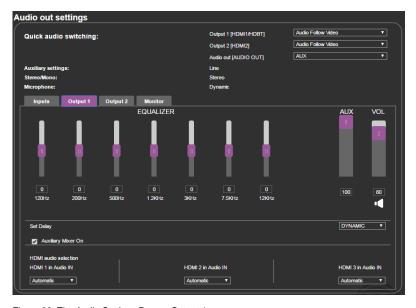

Figure 30: The Audio Settings Page - Output 1

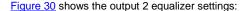

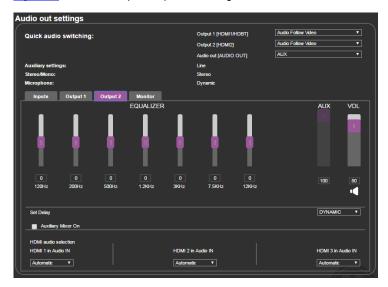

Figure 31: The Audio Settings Page - Output 2

<u>Figure 30</u> shows the Monitor equalizer settings as well as the volume of the Aux, Line and Monitor volume levels:

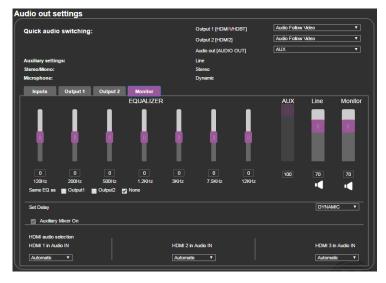

Figure 32: The Audio Settings Page - Monitor

## 7.7 The EDID Page

The EDID page lets you copy a selected resolution (Native Timing) or the default resolution (HDMI/HDBT or VGA) to one or more selected inputs.

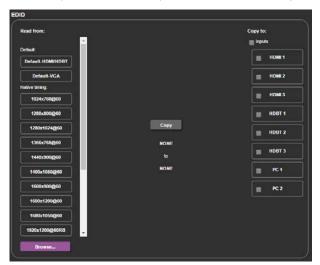

Figure 33: The EDID Page

<u>Figure 34</u> shows how to select a resolution from the list and select one or more inputs. To copy, click the **Copy** button:

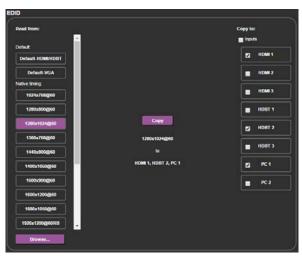

Figure 34: The EDID Page - Copying the Native Timing

<u>Figure 34</u> shows how to select one of the default resolutions from the list and select one or more inputs. To copy, click the **Copy** button:

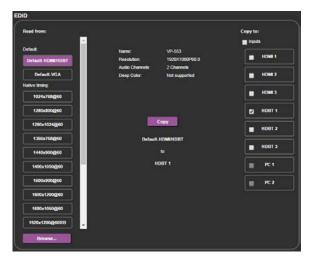

Figure 35: The EDID Page - Copying the Default

The EDID page displays the machine name, selected resolution, the audio channels and deep color support.

After clicking the Copy button, the EDID page shows the copy EDID results:

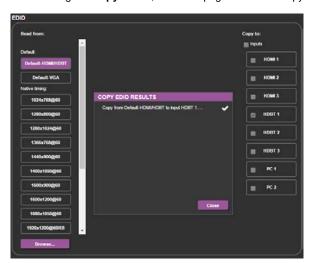

Figure 36: The EDID Page -The Copy EDID Results

## 7.8 The Data Routing Page

The data routing page lets you route the data over the HDBT ports. (each port has a separate UDP IP port) via the RS-232 Data port, or the Ethernet (General or SID-X2N), see Figure 37.

#### When selecting:

- RS-232 Data, you can transmit data from a controller connected to the RS-232 DATA port to one of the HDBaseT inputs or the HDBaseT output
- Ethernet-General, you can transmit data from a controller connected via the
   Ethernet port to one of the HDBaseT inputs or the HDBaseT output
- Ethernet-SID-X2N, you can transmit data from a controller connected via the connected SID-X2N to the HDBaseT input to which it is connected

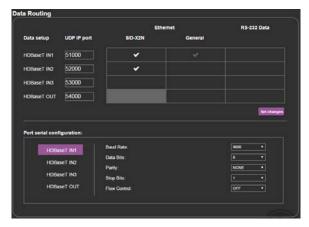

Figure 37: The Data Routing Page

Click the Set changes button to set the changes.

RS-232 Data Port: for each HDBaseT port you can set the following data settings:

• Baud Rate: 4800, 9600, 19200, 38400, 57600 or 115200

Data Bits: 5, 6, 7 or 8

Parity: NONE, EVEN, ODD, MARK or SPACE

Stop Bits: 1 or 2

Flow Control: OFF or ON

If you check SID-X2N, data passes between the VP-553xI and SID-X2N.

If you check RS-232, data passes between the RS-232 Data port and **VP-553xI**. Note that you can check RS-232 and SID-X2N simultaneously.

## 7.9 The Authentication Page

The Authentication page lets you set the user name and password as well as setting the inactivity logout. <u>Figure 38</u> shows the Authentication page:

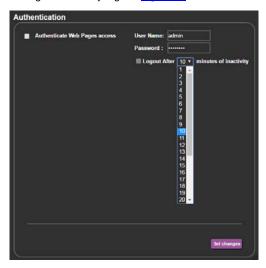

Figure 38: The Authentication Page

## 7.10 The About Page

The **VP-553xl** About page lets you view the Web page version and Kramer Electronics Ltd details.

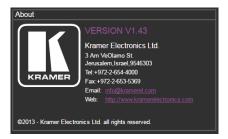

Figure 39: The About Page

## 8 Technical Specifications

| 2 VGA on 15-pin HD connectors 2 composite video on RCA connectors 2 analog TP on RJ-45 connectors 3 HDBT on RJ-45 connectors 4 USB (B type) ports 3 unbalanced analog audio on 3.5mm mini jacks for HDMI 2 unbalanced analog audio on 3.5mm mini jacks for PC 1 Aux in balanced stereo audio on 5-pin terminal block connectors 2 balanced audio (L and R) RCA connectors for CV  OUTPUTS:  1 HDBT on RJ-45 connector 2 HDMI connectors (HDMI, HDCP) 1 USB (A type) port Monitor out balanced stereo on a 5-pin terminal block connector Line out balanced stereo on a 5-pin terminal block connector Line out balanced stereo on a 5-pin terminal block connectors | INPUTS:                              | 3 HDMI connectors (HDMI, HDCP)                     |  |
|----------------------------------------------------------------------------------------------------|--------------------------------------|----------------------------------------------------|--|
| 2 composite video on RCA connectors                                                                                                    | 111 010.                             |                                                    |  |
| 3 HDBT on RJ-45 connectors 4 USB (B type) ports 3 unbalanced analog audio on 3.5mm mini jacks for HDMI 2 unbalanced analog audio on 3.5mm mini jacks for PC 1 Aux in balanced stereo audio on 5-pin terminal block connectors 2 balanced audio (L and R) RCA connectors for CV  OUTPUTS:  1 HDBT on RJ-45 connector 2 HDMI connectors (HDMI, HDCP) 1 USB (A type) port Monitor out balanced stereo on a 5-pin terminal block connector Line out balanced stereo on a 5-pin terminal block connector Line out balanced stereo on a 5-pin terminal block connector NATIVE, 640x480@60, 800x600@60, 1024x768@60, 1280x768@60, 1360x768@60, 1280x720@60, 1280x8000@60, 1280x1024@60, 1440x900@60, 1400x1050@60, 1280x1024@60, 1440x900@60, 1400x1050@60, 1280x1020@60, 720x4690@60, 1280x720p@60, 12920x1200@60, 720x4690@60, 1280x720p@60, 12920x1200@60, 720x4690@60, 720x576p@60, 1280x720p@50, 1920x1080p@60, 720x576p@60, 1280x720p@50, 1920x1080p@50, 1920x1080p@50  CONTROLS:  TP 1, TP 2, CV 1, CV 2, HDBT 1, HDBT 2, HDBT 3, PC 1, PC 2, HDMI 1, HDMI 2, HDMI 3, USB 1, USB 2, USB 3, USB 4 input selector buttons; 2 blank, 2 mute, 2 freeze buttons; menu, enter, menu arrows, reset to XGA/720p, OSD SELECT, 2 RS-232, IR, Ethernet, 2 level and EQ trimmers, line/mic selector switch, cond/dyn selector switch, mono/stereo selector switch, REM for muting audio  POWER CONSUMPTION: 100-240V AC, 43VA max.  OPERATING TEMPERATURE: 90 to +40°C (32° to 104°F) STORAGE TEMPERATURE: 10% to 90%, RHL non-condensing  DIMENSIONS: 19" x 7" x 2U (W, D, H) rack mountable  WEIGHT: 2.7kg (6lbs) approx.  INCLUDED ACCESSORIES: Power cord, rack ears, IR remote control  Kramer BC-HDKat6a cable                                                                                                    |                                      |                                                    |  |
| 4 USB (B type) ports 3 unbalanced analog audio on 3.5mm mini jacks for HDMI 2 unbalanced analog audio on 3.5mm mini jacks for PC 1 Aux in balanced stereo audio on 5-pin terminal block connectors 2 balanced audio (L and R) RCA connectors for CV  OUTPUTS:  1 HDBT on RJ-45 connector 2 HDMI connectors (HDMI, HDCP) 1 USB (A type) port Monitor out balanced stereo on a 5-pin terminal block connector Line out balanced stereo on a 5-pin terminal block connector Line out balanced stereo on a 5-pin terminal block connector  NATIVE, 640x480@60, 800x600@60, 1024x768@60, 1280x768@60, 1280x768@60, 1360x768@60, 1280x720@60, 1280x800@60, 1280x1024@60, 1440x900@60, 1290x10800@60, 180x1024@60, 1440x900@60, 1290x1080@60, 1920x1080@60, 1920x |                                      | 2 analog TP on RJ-45 connectors                    |  |
| 3 unbalanced analog audio on 3.5mm mini jacks for HDMI 2 unbalanced analog audio on 3.5mm mini jacks for PC 1 Aux in balanced stereo audio on 5-pin terminal block connectors 2 balanced audio (L and R) RCA connectors for CV  OUTPUTS:  1 HDBT on RJ-45 connector 2 HDMI, HDCP) 1 USB (A type) port Monitor out balanced stereo on a 5-pin terminal block connector Line out balanced stereo on a 5-pin terminal block connector Line out balanced stereo on a 5-pin terminal block conscience Line out balanced stereo on a 5-pin terminal block conscience Line out balanced stereo on a 5-pin terminal block conscience Line out balanced stereo on a 5-pin terminal block conscience Line data Line Line Line Line Line Line Line Line                                                  |                                      | 3 HDBT on RJ-45 connectors                         |  |
| 2 unbalanced analog audio on 3.5mm mini jacks for PC 1 Aux in balanced stereo audio on 5-pin terminal block connectors 2 balanced audio (L and R) RCA connectors for CV  OUTPUTS:  1 HDBT on RJ-45 connector 2 HDMI connectors (HDMI, HDCP) 1 USB (A type) port Monitor out balanced stereo on a 5-pin terminal block connector Line out balanced stereo on a 5-pin terminal block connector  NATIVE, 640x480@60, 800x600@60, 1024x768@60, 1280x768@60, 1360x768@60, 1280x720@60, 1280x800@60, 1280x768@60, 1360x768@60, 1280x720@60, 1280x800@60, 1380x1050@60, 1360x768@60, 1280x720@60, 1380x1024@60, 1440x900@60, 1400x1050@60, 1380x1050@60, 1320x1080@60, 1320x1080@60, 1320x1200@60, 720x480p@60, 1280x720p@60, 1280x720p@50, 1320x1080i@50, 1320x1080p@50  CONTROLS:  TP 1, TP 2, CV 1, CV 2, HDBT 1, HDBT 2, HDBT 3, PC 1, PC 2, HDMI 1, HDMI 2, HDMI 3, USB 1, USB 2, USB 3, USB 4 input selector buttons; 2 blank, 2 mute, 2 freeze buttons; menu, enter, menu arrows, reset to XGA/720p, OSD SELECT, 2 RS-232, IR, Ethernet, 2 level and EQ trimmers, line/mic selector switch, cond/dyn selector switch, mono/stereo selector switch, REM for muting audio  POWER CONSUMPTION: 100-240V AC, 43VA max.  OPERATING TEMPERATURE: -40° to +40°C (32° to 104°F)  STORAGE TEMPERATURE: -40° to +70°C (-40° to 158°F)  HUMIDITY: 10% to 90%, RHL non-condensing  DIMENSIONS:  19" x 7" x 2U (W, D, H) rack mountable  WEIGHT: 2.7kg (6lbs) approx.  INCLUDED ACCESSORIES: Power cord, rack ears, IR remote control  OPTIONS:  Kramer BC-HDKat6a cable                                                                                                    |                                      | 4 USB (B type) ports                               |  |
| 1 Aux in balanced stereo audio on 5-pin terminal block connectors                                                                                                    |                                      | ,                                                  |  |
| connectors 2 balanced audio (L and R) RCA connectors for CV  OUTPUTS:  1 HDBT on RJ-45 connector 2 HDMI connectors (HDMI, HDCP) 1 USB (A type) port Monitor out balanced stereo on a 5-pin terminal block connector Line out balanced stereo on a 5-pin terminal block connector Line out balanced stereo on a 5-pin terminal block concector Line out balanced stereo on a 5-pin terminal block concector Line out balanced Line out balanced Line out balanced Line out ba |                                      | ,                                                  |  |
| 2 balanced audio (L and R) RCA connectors for CV  OUTPUTS:  1 HDBT on RJ-45 connector 2 HDMI connectors (HDMI, HDCP) 1 USB (A type) port Monitor out balanced stereo on a 5-pin terminal block connector Line out balanced stereo on a 5-pin terminal block connector  OUTPUT RESOLUTIONS:  NATIVE, 640x480@60, 800x600@60, 1024x768@60, 1280x768@60, 1360x768@60, 1280x720@60, 1280x800@60, 1280x1024@60, 1440x900@60, 1400x1050@60, 1680x1050@60, 1600x1200@60, 1920x1080@60, 1920x1200@60, 720x480p@60, 1280x720p@60, 1920x1080i@60, 1920x1080p@60, 720x576p@60, 1280x720p@50, 1920x1080p@50  CONTROLS:  TP 1, TP 2, CV 1, CV 2, HDBT 1, HDBT 2, HDBT 3, PC 1, PC 2, HDMI 1, HDMI 2, HDMI 3, USB 1, USB 2, USB 3, USB 4 input selector buttons; 2 blank, 2 mute, 2 freeze buttons; menu, enter, menu arrows, reset to XGA/720p, OSD SELECT, 2 RS-232, IR, Ethernet, 2 level and EQ trimmers, line/mic selector switch, cond/dyn selector switch, mono/stereo selector switch, REM for muting audio  POWER CONSUMPTION: 100-240V AC, 43VA max.  OPERATING TEMPERATURE: 9° to +40°C (32° to 104°F)  STORAGE TEMPERATURE: -40° to +70°C (-40° to 158°F)  HUMIDITY: 10% to 90%, RHL non-condensing  DIMENSIONS: 9" x 7" x 2U (W, D, H) rack mountable  WEIGHT: 2.7kg (6lbs) approx.  INCLUDED ACCESSORIES: Power cord, rack ears, IR remote control                                                                                                    |                                      | · ·                                                |  |
| OUTPUTS:         1 HDBT on RJ-45 connector 2 HDMI, HDCP)           1 USB (A type) port Monitor out balanced stereo on a 5-pin terminal block connector Line out balanced stereo on a 5-pin terminal block connector           OUTPUT RESOLUTIONS:         NATIVE, 640x480@60, 800x600@60, 1024x768@60, 1280x768@60, 1280x768@60, 1280x720@60, 1280x720@60, 1280x720@60, 1280x720@60, 1280x1024@60, 1440x900@60, 1400x1050@60, 1680x1050@60, 1680x1050@60, 1680x1200@60, 720x480p@60, 1280x720p@60, 1920x1200@60, 720x480p@60, 720x480p@60, 1280x720p@60, 1280x720p@50, 1920x1080p@50, 1920x1080p@50, 1280x720p@50, 1920x1080p@50, 1280x720p@60, 1280x720p@50, 1280x720p@50, 1280x720p@50, 1280x720p@50, 1280x720p@50, 1280x720p@50, 1280x720p@50, 1280x720p@50, 1280x720p@50, 1280x720p@50, 1280x720p@50, 1280x720p@50, 1280x720p@60, 20x1680p@50           CONTROLS:         TP 1, TP 2, CV 1, CV 2, HDBT 1, HDBT 2, HDBT 3, PC 1, PC 2, HDMI 1, HDMI 2, HDMI 3, USB 1, USB 2, USB 3, USB 4 input selector buttons; 2 blank, 2 mute, 2 freeze buttons; menu, enter, menu arrows, reset to XGA/720p, OSD SELECT, 2 RS-232, IR, Ethernet, 2 level and EQ trimmers, line/mic selector switch, cond/dyn selector switch, mono/stereo selector switch, REM for muting audio           POWER CONSUMPTION:         100-240V AC, 43VA max.           OPERATING TEMPERATURE:         -40° to +40°C (32° to 104°F)           STORAGE TEMPERATURE:         -40° to +70°C (-40° to 158°F)           HUMIDITY:         10% to 90%, RHL non-condensing           DIMENSIONS:         19" x 7" x 2U (W, D, H) rack mountable           WEIGHT:         2.7kg (6lbs) approx.           INCLUDED ACCESSORIES:         Power cord, rack ears, IR remote co                                                                                                    |                                      |                                                    |  |
| 2 HDMI connectors (HDMI, HDCP)   1 USB (A type) port     Monitor out balanced stereo on a 5-pin terminal block connector     Line out balanced stereo on a 5-pin terminal block connector     Line out balanced stereo on a 5-pin terminal block connector     NATIVE, 640x480@60, 800x600@60, 1024x768@60, 1280x768@60, 1280x768@60, 1280x768@60, 1280x720@60, 1280x800@60, 1280x1024@60, 1440x900@60, 1400x1050@60, 160x1200@60, 1920x1080@60, 1920x1080@60, 1920x1080@60, 1920x1080@60, 1920x1080@60, 1920x1080@60, 1920x1080p@60, 720x576p@60, 1920x1080i@60, 1920x1080i@50, 1920x1080p@50     TP 1, TP 2, CV 1, CV 2, HDBT 1, HDBT 2, HDBT 3, PC 1, PC 2, HDMI 1, HDMI 2, HDMI 3, USB 1, USB 2, USB 3, USB 4 input selector buttons; 2 blank, 2 mute, 2 freeze buttons; menu, enter, menu arrows, reset to XGA/720p, OSD SELECT, 2 RS-232, IR, Ethernet, 2 level and EQ trimmers, line/mic selector switch, cond/dyn selector switch, mono/stereo selector switch, REM for muting audio                                                                                                    | OLUTPU ITO                           | ` '                                                |  |
| 1 USB (A type) port Monitor out balanced stereo on a 5-pin terminal block connector Line out balanced stereo on a 5-pin terminal block connector  NATIVE, 640x480@60, 800x600@60, 1024x768@60, 1280x768@60, 1360x768@60, 1280x720@60, 1280x800@60, 1280x1024@60, 1440x900@60, 1400x1050@60, 1680x1050@60, 1600x1200@60, 1920x1080@60, 1920x1200@60, 720x480p@60, 1280x720p@60, 1920x1080i@60, 1920x1080p@60, 720x576p@60, 1920x1200@60, 1920x1080p@60, 720x576p@60, 1920x1200@60, 1920x1080p@50, 1920x1080p@50  CONTROLS:  TP 1, TP 2, CV 1, CV 2, HDBT 1, HDBT 2, HDBT 3, PC 1, PC 2, HDMI 1, HDMI 2, HDMI 3, USB 1, USB 2, USB 3, USB 4 input selector buttons; 2 blank, 2 mute, 2 freeze buttons; menu, enter, menu arrows, reset to XGA/720p, OSD SELECT, 2 RS-232, IR, Ethernet, 2 level and EQ trimmers, line/mic selector switch, cond/dyn selector switch, mono/stereo selector switch, REM for muting audio  POWER CONSUMPTION:  100-240V AC, 43VA max.  OPERATING TEMPERATURE:  9° to +40°C (32° to 104°F)  STORAGE TEMPERATURE:  40° to +70°C (-40° to 158°F)  HUMIDITY:  10% to 90%, RHL non-condensing  DIMENSIONS:  19" x 7" x 2U (W, D, H) rack mountable  WEIGHT:  2.7kg (6lbs) approx.  INCLUDED ACCESSORIES:  Power cord, rack ears, IR remote control  OPTIONS:  Kramer BC-HDKat6a cable                                                                                                    | OUTPUTS:                             |                                                    |  |
| Monitor out balanced stereo on a 5-pin terminal block connector Line out balanced stereo on a 5-pin terminal block connector           OUTPUT RESOLUTIONS:         NATIVE, 640x480@60, 800x600@60, 1024x768@60, 1280x720@60, 1280x768@60, 1360x768@60, 1360x768@60, 1280x720@60, 1280x800@60, 1680x1050@60, 1600x1200@60, 1920x1080@60, 1920x1200@60, 720x480p@60, 1280x720p@60, 1920x1080p@60, 1920x1080p@60, 1280x720p@50, 1920x1080p@60, 1280x720p@50, 1920x1080p@50           CONTROLS:         TP 1, TP 2, CV 1, CV 2, HDBT 1, HDBT 2, HDBT 3, PC 1, PC 2, HDMI 1, HDMI 2, HDMI 3, USB 1, USB 3, USB 4 input selector buttons; 2 blank, 2 mute, 2 freeze buttons; menu, enter, menu arrows, reset to XGA/720p, OSD SELECT, 2 RS-232, IR, Ethernet, 2 level and EQ trimmers, line/mic selector switch, cond/dyn selector switch, mono/stereo selector switch, REM for muting audio           POWER CONSUMPTION:         100-240V AC, 43VA max.           OPERATING TEMPERATURE:         -40° to +70°C (-40° to 158°F)           HUMIDITY:         10% to 90%, RHL non-condensing           DIMENSIONS:         19" x 7" x 2U (W, D, H) rack mountable           WEIGHT:         2.7kg (6lbs) approx.           INCLUDED ACCESSORIES:         Power cord, rack ears, IR remote control           OPTIONS:         Kramer BC-HDKat6a cable                                                                                                    |                                      | , , ,                                              |  |
| Connector                                                                                                    |                                      | ` ''                                               |  |
| OUTPUT RESOLUTIONS:         NATIVE, 640x480@60, 800x600@60, 1024x768@60, 1280x768@60, 1280x768@60, 1280x768@60, 1280x720@60, 1280x800@60, 1600x1200@60, 1420x1050@60, 1680x1050@60, 1600x1200@60, 1920x1080@60, 1920x1080@60, 1920x1080i@60, 1920x1080i@60, 1920x1080i@60, 1920x1080i@60, 1920x1080i@60, 1920x1080i@50, 1920x1080p@60, 720x576p@60, 1280x720p@50, 1920x1080i@50, 1920x1080p@50           CONTROLS:         TP 1, TP 2, CV 1, CV 2, HDBT 1, HDBT 2, HDBT 3, PC 1, PC 2, HDMI 1, HDMI 2, HDMI 3, USB 1, USB 2, USB 3, USB 4 input selector buttons; 2 blank, 2 mute, 2 freeze buttons; menu, enter, menu arrows, reset to XGA/720p, OSD SELECT, 2 RS-232, IR, Ethernet, 2 level and EQ trimmers, line/mic selector switch, cond/dyn selector switch, mono/stereo selector switch, REM for muting audio           POWER CONSUMPTION:         100-240V AC, 43VA max.           OPERATING TEMPERATURE:         0° to +40°C (32° to 104°F)           STORAGE TEMPERATURE:         -40° to +70°C (-40° to 158°F)           HUMIDITY:         10% to 90%, RHL non-condensing           DIMENSIONS:         19" x 7" x 2U (W, D, H) rack mountable           WEIGHT:         2.7kg (6lbs) approx.           INCLUDED ACCESSORIES:         Power cord, rack ears, IR remote control           OPTIONS:         Kramer BC-HDKat6a cable                                                                                                    |                                      | · ·                                                |  |
| OUTPUT RESOLUTIONS:         NATIVE, 640x480@60, 800x600@60, 1024x768@60, 1280x768@60, 1280x768@60, 1280x720@60, 1280x800@60, 1280x1024@60, 1440x900@60, 1280x720@60, 1280x800@60, 1680x1050@60, 1600x1200@60, 1920x1080@60, 1920x1200@60, 720x480p@60, 1280x720p@60, 1920x1080p@60, 1920x1080p@60, 1920x1080p@50           CONTROLS:         TP 1, TP 2, CV 1, CV 2, HDBT 1, HDBT 3, PC 1, PC 2, HDMI 1, HDMI 2, HDMI 3, USB 1, USB 2, USB 3, USB 4 input selector buttons; 2 blank, 2 mute, 2 freeze buttons; menu, enter, menu arrows, reset to XGA/720p, OSD SELECT, 2 RS-232, IR, Ethernet, 2 level and EQ trimmers, line/mic selector switch, cond/dyn selector switch, mono/stereo selector switch, REM for muting audio           POWER CONSUMPTION:         100-240V AC, 43VA max.           OPERATING TEMPERATURE:         -40° to +70°C (-40° to 158°F)           HUMIDITY:         10% to 90%, RHL non-condensing           DIMENSIONS:         19" x 7" x 2U (W, D, H) rack mountable           WEIGHT:         2.7kg (6lbs) approx.           INCLUDED ACCESSORIES:         Power cord, rack ears, IR remote control           OPTIONS:         Kramer BC-HDKat6a cable                                                                                                    |                                      | Line out balanced stereo on a 5-pin terminal block |  |
| 1280x768@60, 1280x768@60, 1280x720@60, 1280x800@60, 1280x1024@60, 1440x900@60, 1400x1050@60, 1680x1050@60, 1600x1200@60, 1920x1200@60, 1920x1200@60, 1920x1080p@60, 1920x1080p@60, 1920x1080p@60, 1920x1080p@60, 1920x1080p@60, 1920x1080p@60, 1280x720p@60, 1280x720p@50, 1920x1080p@50, 1920x1080p@50    CONTROLS:                                                                                                    |                                      | connector                                          |  |
| 1280x1024@60, 1440x900@60, 1400x1050@60, 1680x1050@60, 1680x1050@60, 1600x1200@60, 1920x1080@60, 1920x1080@60, 1920x1080@60, 1920x1080p@60, 1280x720p@60, 1920x1080p@60, 1280x720p@50, 1920x1080p@60, 1280x720p@50, 1920x1080p@50    CONTROLS:                                                                                                    | OUTPUT RESOLUTIONS:                  |                                                    |  |
| 1680x1050@60, 1600x1200@60, 1920x1080@60, 1920x1200@60, 1920x1200@60, 720x480p@60, 1280x720p@60, 1920x1080i@60, 1920x1080i@60, 1920x1080p@60, 720x576p@60, 1280x720p@50, 1920x1080i@50, 1920x1080p@50   TP 1, TP 2, CV 1, CV 2, HDBT 1, HDBT 2, HDBT 3, PC 1, PC 2, HDMI 1, HDMI 2, HDMI 3, USB 1, USB 2, USB 3, USB 4 input selector buttons; 2 blank, 2 mute, 2 freeze buttons; menu, enter, menu arrows, reset to XGA/720p, OSD SELECT, 2 RS-232, IR, Ethernet, 2 level and EQ trimmers, line/mic selector switch, cond/dyn selector switch, mono/stereo selector switch, REM for muting audio   POWER CONSUMPTION:                                                                                                    |                                      |                                                    |  |
| 1920x1200@60, 720x480p@60, 1280x720p@60, 1920x1080i@60, 1920x1080i@60, 1920x1080p@60, 720x576p@60, 1280x720p@50, 1920x1080i@50, 1920x1080p@50   TP 1, TP 2, CV 1, CV 2, HDBT 1, HDBT 2, HDBT 3, PC 1, PC 2, HDMI 1, HDMI 2, HDMI 3, USB 1, USB 2, USB 3, USB 4 input selector buttons; 2 blank, 2 mute, 2 freeze buttons; menu, enter, menu arrows, reset to XGA/720p, OSD SELECT, 2 RS-232, IR, Ethernet, 2 level and EQ trimmers, line/mic selector switch, cond/dyn selector switch, mono/stereo selector switch, REM for muting audio   POWER CONSUMPTION:                                                                                                    |                                      |                                                    |  |
| 1280x720p@50, 1920x1080i@50, 1920x1080p@50  CONTROLS:  TP 1, TP 2, CV 1, CV 2, HDBT 1, HDBT 2, HDBT 3, PC 1, PC 2, HDMI 1, HDMI 2, HDMI 3, USB 1, USB 3, USB 4 input selector buttons; 2 blank, 2 mute, 2 freeze buttons; menu, enter, menu arrows, reset to XGA/720p, OSD SELECT, 2 RS-232, IR, Ethernet, 2 level and EQ trimmers, line/mic selector switch, cond/dyn selector switch, mono/stereo selector switch, REM for muting audio  POWER CONSUMPTION:  100-240V AC, 43VA max.  OPERATING TEMPERATURE:  0° to +40°C (32° to 104°F)  STORAGE TEMPERATURE:  10% to 90%, RHL non-condensing  DIMENSIONS:  19" x 7" x 2U (W, D, H) rack mountable  WEIGHT:  2.7kg (6lbs) approx.  INCLUDED ACCESSORIES:  Power cord, rack ears, IR remote control  OPTIONS:  Kramer BC-HDKat6a cable                                                                                                    |                                      |                                                    |  |
| CONTROLS:  TP 1, TP 2, CV 1, CV 2, HDBT 1, HDBT 2, HDBT 3, PC 1, PC 2, HDMI 1, HDMI 2, HDMI 3, USB 1, USB 3, USB 4 input selector buttons; 2 blank, 2 mute, 2 freeze buttons; menu, enter, menu arrows, reset to XGA/720p, OSD SELECT, 2 RS-232, IR, Ethernet, 2 level and EQ trimmers, line/mic selector switch, cond/dyn selector switch, mono/stereo selector switch, REM for muting audio  POWER CONSUMPTION: 100-240V AC, 43VA max.  OPERATING TEMPERATURE: 0° to +40°C (32° to 104°F)  STORAGE TEMPERATURE: 40° to +70°C (-40° to 158°F)  HUMIDITY: 10% to 90%, RHL non-condensing  DIMENSIONS: 19" x 7" x 2U (W, D, H) rack mountable  WEIGHT: 2.7kg (6lbs) approx.  INCLUDED ACCESSORIES: Power cord, rack ears, IR remote control  OPTIONS: Kramer BC-HDKat6a cable                                                                                                    |                                      |                                                    |  |
| PC 2, HDMI 1, HDMI 2, HDMI 3, USB 1, USB 2, USB 3, USB 4 input selector buttons; 2 blank, 2 mute, 2 freeze buttons; menu, enter, menu arrows, reset to XGA/720p, OSD SELECT, 2 RS-232, IR, Ethernet, 2 level and EQ trimmers, line/mic selector switch, cond/dyn selector switch, mono/stereo selector switch, REM for muting audio  POWER CONSUMPTION: 100-240V AC, 43VA max.  OPERATING TEMPERATURE: 0° to +40°C (32° to 104°F)  STORAGE TEMPERATURE: -40° to +70°C (-40° to 158°F)  HUMIDITY: 10% to 90%, RHL non-condensing  DIMENSIONS: 19" x 7" x 2U (W, D, H) rack mountable  WEIGHT: 2.7kg (6lbs) approx.  INCLUDED ACCESSORIES: Power cord, rack ears, IR remote control  OPTIONS: Kramer BC-HDKat6a cable                                                                                                    | 201/70010                            |                                                    |  |
| USB 4 input selector buttons; 2 blank, 2 mute, 2 freeze buttons; menu, enter, menu arrows, reset to XGA/720p, OSD SELECT, 2 RS-232, IR, Ethernet, 2 level and EQ trimmers, line/mic selector switch, cond/dyn selector switch, mono/stereo selector switch, REM for muting audio  POWER CONSUMPTION: 100-240V AC, 43VA max.  OPERATING TEMPERATURE: 0° to +40°C (32° to 104°F)  STORAGE TEMPERATURE: -40° to +70°C (-40° to 158°F)  HUMIDITY: 10% to 90%, RHL non-condensing  DIMENSIONS: 19" x 7" x 2U (W, D, H) rack mountable  WEIGHT: 2.7kg (6lbs) approx.  INCLUDED ACCESSORIES: Power cord, rack ears, IR remote control  OPTIONS: Kramer BC-HDKat6a cable                                                                                                    | CONTROLS:                            |                                                    |  |
| buttons; menu, enter, menu arrows, reset to XGA/720p, OSD SELECT, 2 RS-232, IR, Ethernet, 2 level and EQ trimmers, line/mic selector switch, cond/dyn selector switch, mono/stereo selector switch, REM for muting audio  POWER CONSUMPTION: 100-240V AC, 43VA max.  OPERATING TEMPERATURE: 0° to +40°C (32° to 104°F)  STORAGE TEMPERATURE: -40° to +70°C (-40° to 158°F)  HUMIDITY: 10% to 90%, RHL non-condensing  DIMENSIONS: 19" x 7" x 2U (W, D, H) rack mountable  WEIGHT: 2.7kg (6lbs) approx.  INCLUDED ACCESSORIES: Power cord, rack ears, IR remote control  OPTIONS: Kramer BC-HDKat6a cable                                                                                                    |                                      |                                                    |  |
| trimmers, line/mic selector switch, cond/dyn selector switch, mono/stereo selector switch, REM for muting audio  POWER CONSUMPTION: 100-240V AC, 43VA max.  OPERATING TEMPERATURE: 0° to +40°C (32° to 104°F)  STORAGE TEMPERATURE: -40° to +70°C (-40° to 158°F)  HUMIDITY: 10% to 90%, RHL non-condensing  DIMENSIONS: 19" x 7" x 2U (W, D, H) rack mountable  WEIGHT: 2.7kg (6lbs) approx.  INCLUDED ACCESSORIES: Power cord, rack ears, IR remote control  OPTIONS: Kramer BC-HDKat6a cable                                                                                                    |                                      |                                                    |  |
| switch, mono/stereo selector switch, REM for muting audio POWER CONSUMPTION: 100-240V AC, 43VA max.  OPERATING TEMPERATURE: 0° to +40°C (32° to 104°F)  STORAGE TEMPERATURE: -40° to +70°C (-40° to 158°F)  HUMIDITY: 10% to 90%, RHL non-condensing  DIMENSIONS: 19" x 7" x 2U (W, D, H) rack mountable  WEIGHT: 2.7kg (6lbs) approx.  INCLUDED ACCESSORIES: Power cord, rack ears, IR remote control  OPTIONS: Kramer BC-HDKat6a cable                                                                                                    |                                      |                                                    |  |
| POWER CONSUMPTION: 100-240V AC, 43VA max.  OPERATING TEMPERATURE: 0° to +40°C (32° to 104°F)  STORAGE TEMPERATURE: -40° to +70°C (-40° to 158°F)  HUMIDITY: 10% to 90%, RHL non-condensing  DIMENSIONS: 19" x 7" x 2U (W, D, H) rack mountable  WEIGHT: 2.7kg (6lbs) approx.  INCLUDED ACCESSORIES: Power cord, rack ears, IR remote control  OPTIONS: Kramer BC-HDKat6a cable                                                                                                    |                                      |                                                    |  |
| OPERATING TEMPERATURE: 0° to +40°C (32° to 104°F)  STORAGE TEMPERATURE: -40° to +70°C (-40° to 158°F)  HUMIDITY: 10% to 90%, RHL non-condensing  DIMENSIONS: 19" x 7" x 2U (W, D, H) rack mountable  WEIGHT: 2.7kg (6lbs) approx.  INCLUDED ACCESSORIES: Power cord, rack ears, IR remote control  OPTIONS: Kramer BC-HDKat6a cable                                                                                                    | DOWED COMOUNITION                    |                                                    |  |
| STORAGE TEMPERATURE: -40° to +70°C (-40° to 158°F)  HUMIDITY: 10% to 90%, RHL non-condensing  DIMENSIONS: 19" x 7" x 2U (W, D, H) rack mountable  WEIGHT: 2.7kg (6lbs) approx.  INCLUDED ACCESSORIES: Power cord, rack ears, IR remote control  OPTIONS: Kramer BC-HDKat6a cable                                                                                                    |                                      | ·                                                  |  |
| HUMIDITY: 10% to 90%, RHL non-condensing  DIMENSIONS: 19" x 7" x 2U (W, D, H) rack mountable  WEIGHT: 2.7kg (6lbs) approx.  INCLUDED ACCESSORIES: Power cord, rack ears, IR remote control  OPTIONS: Kramer BC-HDKat6a cable                                                                                                    |                                      | , ,                                                |  |
| DIMENSIONS: 19" x 7" x 2U (W, D, H) rack mountable  WEIGHT: 2.7kg (6lbs) approx.  INCLUDED ACCESSORIES: Power cord, rack ears, IR remote control  OPTIONS: Kramer BC-HDKat6a cable                                                                                                    |                                      | ,                                                  |  |
| WEIGHT: 2.7kg (6lbs) approx.  INCLUDED ACCESSORIES: Power cord, rack ears, IR remote control  OPTIONS: Kramer BC-HDKat6a cable                                                                                                    |                                      | ,                                                  |  |
| INCLUDED ACCESSORIES: Power cord, rack ears, IR remote control OPTIONS: Kramer BC-HDKat6a cable                                                                                                    |                                      |                                                    |  |
| OPTIONS: Kramer BC-HDKat6a cable                                                                                                    |                                      |                                                    |  |
|                                                                                                    |                                      | Power cord, rack ears, IR remote control           |  |
| Specifications are subject to change without notice at <a href="www.kramerav.com">www.kramerav.com</a>                                                                                                    | OPTIONS:                             | Kramer BC-HDKat6a cable                            |  |
|                                                                                                    | Specifications are subject to change | without notice at www.kramerav.com                 |  |

## 8.1 Default Communication Parameters

| RS-232                                                                                                    |                                                                          |                        |  |
|----------------------------------------------------------------------------------------------------|--------------------------------------------------------------------------|------------------------|--|
| Baud Rate:                                                                                                    |                                                                          | 115,200                |  |
| Data Bits:                                                                                                    |                                                                          | 8                      |  |
| Stop Bits:                                                                                                    |                                                                          | 1                      |  |
| Parity:                                                                                                    |                                                                          | None                   |  |
| Command Format:                                                                                                    |                                                                          | ASCII                  |  |
| Example (Route the vid output port):                                                                                          | eo from the HDMI3 input to the HDMI1                                     | #ROUTE 1,1,2 <cr></cr> |  |
| Ethernet                                                                                                    |                                                                          |                        |  |
| To reset the IP settings to the factory reset values go to : Menu-> Factory-> RESET->Change the option to YES and press Enter |                                                                          |                        |  |
| IP Address:                                                                                                    | 192.168.1.39                                                             |                        |  |
| Subnet mask:                                                                                                    | 255.255.255.0                                                            |                        |  |
| Default gateway:                                                                                                    | 192.168.1.254                                                            |                        |  |
| Default UDP Port #:                                                                                                    | 50000                                                                    |                        |  |
| Maximum UDP Ports:                                                                                                    | 4                                                                        |                        |  |
| Full Factory Reset                                                                                                    |                                                                          |                        |  |
| OSD                                                                                                    | Go to : Menu-> Factory-> RESET->Change the option to YES and press Enter |                        |  |

## 8.2 Input Resolutions

| Resolution/Refresh Rate  | CV  | PC  | НДМІ |
|--------------------------|-----|-----|------|
| NTSC                     | Yes | No  | No   |
| PAL                      | Yes | No  | No   |
| 640x480 (@60/72/75Hz)    | No  | Yes | Yes  |
| 800x600 (@56/60/72/75Hz) | No  | Yes | Yes  |
| 1024x768 (@60/70/75Hz)   | No  | Yes | Yes  |
| 1152x864 @75Hz           | No  | Yes | Yes  |
| 1280x720 @60Hz           | No  | Yes | Yes  |
| 1280x768 @60Hz           | No  | Yes | No   |
| 1280x800 @60Hz           | No  | Yes | Yes  |
| 1280x960 @60Hz           | No  | Yes | Yes  |
| 1280x1024 (@60/75Hz)     | No  | Yes | Yes  |
| 1360x768 @60Hz           | No  | Yes | Yes  |
| 1400x1050 @60Hz          | No  | Yes | Yes  |
| 1440x900 @60Hz           | No  | Yes | Yes  |
| 1600x900 RB @60Hz        | No  | Yes | Yes  |
| 1600x1200 @60Hz          | No  | Yes | Yes  |
| 1680x1050 RB @60Hz       | No  | Yes | Yes  |
| 1920x1080 @60Hz          | No  | Yes | Yes  |
| 1920x1200 RB @60Hz       | No  | Yes | Yes  |
| 4801/5761                | No  | No  | Yes  |
| 480P/576P                | No  | No  | Yes  |
| 720P(@50/60Hz)           | No  | No  | Yes  |
| 1080I(@50/60Hz)          | No  | No  | Yes  |
| 1080P(@24/30Hz)          | No  | No  | Yes  |
| 1080P(@50/60Hz)          | No  | No  | Yes  |

# 9 The VP-553xl RS-232 Communication Protocol

The **VP-553xl** can be operated using serial commands from a PC, remote controller, or touch screen. The unit communicates using the default Kramer Protocol 3000.

- Kramer Protocol 3000 syntax (see Section 9.1)
- Kramer Protocol 3000 command list (see <u>Section 9.2</u>)
- Kramer Protocol 3000 detailed commands (See Section 9.3)

## 9.1 Kramer Protocol 3000 Syntax

Protocol 3000 communicates at a data rate of 115200 baud, no parity, 8 data bits and 1 stop bit.

#### 9.1.1 Host Message Format

| Start | Address (optional) | Body    | Delimiter |
|-------|--------------------|---------|-----------|
| #     | Destination_id@    | Message | CR        |

### **Simple Command**

Command string with only one command without addressing:

| Start | Body                                | Delimiter |
|-------|-------------------------------------|-----------|
| #     | Command SP Parameter_1,Parameter_2, | CR        |

#### **Command String**

Formal syntax with commands concatenation and addressing:

| Start | Address         | Body                                                                                                    | Delimiter |
|-------|-----------------|----------------------------------------------------------------------------------------------------|-----------|
| #     | Destination_id@ | Command_1 Parameter1_1,Parameter1_2,  Command_2 Parameter2_1,Parameter2_2,  Command_3 Parameter3_1,Parameter3_2, | CR        |

#### 9.1.2 Device Message Format

| Start | Address (optional) | Body    | delimiter |
|-------|--------------------|---------|-----------|
| ~     | Sender_id@         | Message | CR LF     |

#### **Device Long Response**

#### Echoing command:

| Start | Address (optional) | Body                               | Delimiter |
|-------|--------------------|------------------------------------|-----------|
| ~     | Sender_id@         | Command SP [Param1 ,Param2] result | CR LF     |

 $\mathbf{CR}$  = Carriage return (ASCII 13 = 0x0D)

 $\mathbf{LF}$  = Line feed (ASCII 10 = 0x0A)

 $\mathbf{SP}$  = Space (ASCII 32 = 0x20)

#### 9.1.3 Command Terms

#### Command

A sequence of ASCII letters ('A'-'Z', 'a'-'z' and '-').

Command and parameters must be separated by at least one space.

#### **Parameters**

A sequence of alphameric ASCII characters ('0'-'9','A'-'Z','a'-'z' and some special characters for specific commands). Parameters are separated by commas.

#### Message string

Every command entered as part of a message string begins with a **message** starting character and ends with a **message closing character**.

**Note**: A string can contain more than one command. Commands are separated by a pipe ('|') character.

#### Message starting character

'#' - For host command/query

'~' - For machine response

#### Device address (Optional, for K-NET)

K-NET Device ID followed by '@'

#### Query sign

'?' follows some commands to define a query request.

#### Message closing character

CR – For host messages; carriage return (ASCII 13)

CRLF – For machine messages; carriage return (ASCII 13) + line-feed (ASCII 10)

#### Command chain separator character

When a message string contains more than one command, a pipe ('|') character separates each command.

Spaces between parameters or command terms are ignored.

#### 9.1.4 Entering Commands

You can directly enter all commands using a terminal with ASCII communications software, such as HyperTerminal, Hercules, etc. Connect the terminal to the serial or Ethernet port on the Kramer device. To enter  $\overline{CR}$  press the Enter key. ( $\overline{LF}$  is also sent but is ignored by command parser).

For commands sent from some non-Kramer controllers like Crestron, some characters require special coding (such as, /X##). Refer to the controller manual.

#### 9.1.5 Command Forms

Some commands have short name syntax in addition to long name syntax to allow faster typing. The response is always in long syntax.

## 9.1.6 Command Chaining

Multiple commands can be chained in the same string. Each command is delimited by a pipe character ('|'). When chaining commands, enter the **message starting character** and the **message closing character** only once, at the beginning of the string and at the end.

Commands in the string do not execute until the closing character is entered.

A separate response is sent for every command in the chain.

## 9.1.7 Maximum String Length

64 characters

## 9.2 Kramer Protocol 3000 – Command List

| Command      | Short Form | Description                                                               |
|--------------|------------|---------------------------------------------------------------------------|
| #            | ĺ          | Protocol handshaking                                                      |
| #HELP        |            | List of commands                                                          |
| #BUILD-DATE? |            | Read device build date                                                    |
| #MODEL?      |            | Read device model                                                         |
| #PROT-VER?   |            | Read device protocol version                                              |
| #PROG-ACTION |            | Set step-in button action bitmap                                          |
| #SN?         |            | Read device serial number                                                 |
| #RESET       |            | Reset device                                                              |
| #NAME-RST    |            | Reset machine name to factory default (DNS)                               |
| #VERSION?    |            | Read device firmware version                                              |
| #NET-MAC?    | NTMC?      | Get MAC address                                                           |
| #NET-IP      | NTIP       | Set device IP address                                                     |
| #NET-IP?     | NTIP?      | Get device IP address                                                     |
| #NET-GATE    | NTGT       | Set Gateway IP                                                            |
| #NET-GATE?   | NTGT?      | Get Gateway IP                                                            |
| #NET-MASK    | NTMSK      | Set device subnet mask                                                    |
| #NET-MASK?   | NTMSK?     | Get device subnet mask                                                    |
| #NET-DHCP    | NTDH       | Set DHCP mode                                                             |
| #NET-DHCP?   | NTDH?      | Get DHCP mode                                                             |
| #CPEDID      |            | Copy output EDID to input                                                 |
| #LDEDID      |            | Write EDID data from external application to device inputs                |
| #GEDID       |            | Set EDID data from device                                                 |
| #GEDID?      |            | Get EDID support on certain input/output                                  |
| #ROUTE       |            | Set the video, audio, USB and serial data routing (see Section 9.3.3)     |
| #ROUTE?      |            | Display the video, audio, USB and serial data routing (see Section 9.3.3) |
| #SIGNAL?     |            | Get input signal lock status                                              |
| #DISPLAY?    |            | Get output HPD status                                                     |
| #LOCK-FP     | LCK        | Lock front panel                                                          |
| #LOCK-FP?    | LCK?       | GET Lock front panel                                                      |
| #HDCP-MOD    |            | Set HDCP mode                                                             |
| #HDCP-MOD?   |            | Get HDCP mode                                                             |
| #HDCP-STAT?  |            | Get HDCP signal status                                                    |
| #VID-RES     |            | Set input/output resolution                                               |
| #VID-RES?    |            | Get input/output resolution                                               |
| #VMUTE       |            | Set video blank                                                           |
| #VMUTE?      |            | Display video blank status                                                |
| #VFRZ        |            | Set freeze on selected output                                             |
| #VFRZ?       |            | Get output freeze status                                                  |
| #AUD-LVL     |            | Set audio level                                                           |

| Command                | Short Form | Description                         |
|------------------------|------------|-------------------------------------|
| #AUD-LVL?              |            | Get audio level                     |
| #MIX                   |            | Set mix on/off                      |
| #MIX?                  |            | Display mix on/off status           |
| #MIX-LVL               |            | Set mix volume                      |
| #MIX-LVL?              |            | Display mix volume                  |
| #MUTE                  |            | Set audio mute                      |
| #MUTE?                 |            | Display the audio mute status       |
| #SCLR-AS               |            | Set auto sync on/off                |
| #SCLR-AS?              |            | Display the auto sync on/off status |
| #IMAGE-PROP            |            | Set the screen size                 |
| #IMAGE-PROP?           |            | Display the screen size             |
| #SCLR-PCAUTO           |            | Run PC auto                         |
| #SCLR-AUDIO-<br>DELAY  |            | Set audio delay                     |
| #SCLR-AUDIO-<br>DELAY? |            | Display the audio delay value       |
| #EQ-LVL                |            | Set EQ                              |
| #EQ-LVL?               |            | Display EQ                          |
| #SHOW-OSD              |            | Set the OSD display                 |
| #SHOW-OSD?             |            | Get the OSD display                 |
| #MIC-GAIN              |            | Set Mic volume                      |
| #MIC-GAIN?             |            | Display Mic volume                  |
| #DPSW-<br>STATUS?      |            | Get the DIP-switch status           |
| #ETH-PORT              |            | Set UDP port                        |
| #ETH-PORT?             |            | Display UDP port                    |
| #STANDBY               |            | Set Standby mode                    |
| #STANDBY?              |            | Get Standby mode status             |
| #VOLUME                |            | Set global volume (+1 or -1)        |

## 9.3 Kramer Protocol 3000 – Detailed Commands

This section describes the detailed commands list (see <u>Section 9.3.4</u>) as well as the Port number key (see <u>Section 9.3.1</u>) and the video resolutions key (see <u>Section 9.3.2</u>).

## 9.3.1 Port Number Key

| Video  | #  |
|--------|----|
| HDMI 1 | 0  |
| HDMI 2 | 1  |
| HDMI 3 | 2  |
| HDBT 1 | 3  |
| HDBT 2 | 4  |
| HDBT 3 | 5  |
| PC 1   | 6  |
| PC 2   | 7  |
| TP 1   | 8  |
| TP 2   | 9  |
| CV 1   | 10 |
| CV 2   | 11 |

| Audio input  | #   |
|--------------|-----|
| HDMI 1 (EMB) | 0:1 |
| HDMI 1 (A)   | 0:2 |
| HDMI 2 (EMB) | 1:1 |
| HDMI 2 (A)   | 1:2 |
| HDMI 3 (EMB) | 2:1 |
| HDMI 3 (A)   | 2:2 |
| HDBT 1       | 3   |
| HDBT 2       | 4   |
| HDBT 3       | 5   |
| PC 1         | 6   |
| PC 2         | 7   |
| TP 1         | 8   |
| TP 2         | 9   |
| CV 1         | 10  |
| CV 2         | 11  |
| Aux IN       | 12  |

| Video Output | # |
|--------------|---|
| HDMI 1       | 0 |
| HDBT 1       | 1 |
| HDMI 2       | 2 |

| USB Host | # |
|----------|---|
| USB 1    | 0 |
| USB 2    | 1 |
| USB 3    | 2 |
| USB 4    | 3 |

| Audio Output | #   |
|--------------|-----|
| Line OUT     | 0:0 |
| Monitor OUT  | 0:1 |

## 9.3.2 The Resolutions key

| # | Resolution | #  | Resolution | #  | Resolution |
|---|------------|----|------------|----|------------|
| 0 | Native     | 9  | 1440x900   | 18 | 720P60     |
| 1 | 640x480    | 10 | 1400x1050  | 19 | 1080P60    |
| 2 | 800x600    | 11 | 1680x1050  | 20 | 1080160    |
| 3 | 1024x768   | 12 | 1600x1200  | 21 | N/A        |
| 4 | 1280x768   | 13 | 1920x1080  | 22 | 576P50     |
| 5 | 1360x768   | 14 | N/A        | 23 | 720P50     |
| 6 | 1280x720   | 15 | N/A        | 24 | 1080P50    |
| 7 | 1280x800   | 16 | 1920x1200  | 25 | 1080l50    |
| 8 | 1280x1024  | 17 | 480P60     | 26 | N/A        |

## 9.3.3 ROUTE Command Options Key

| Description                                                               | ninana options            |                                                                                                    | D2.                                                                                                    |
|---------------------------------------------------------------------------|---------------------------|----------------------------------------------------------------------------------------------------|----------------------------------------------------------------------------------------------------|
| Description                                                               | P1:<br>Value + Definition | P2:<br>Value + Definition                                                                           | P3:<br>Value + Definition                                                                                                    |
| Set/display                                                               | Value=1                   | Value=1~2                                                                                           | Value=0~11                                                                                                    |
| video source                                                              | Video                     | 1:Output1<br>2:Output2                                                                              | 0: HDMI1<br>1: HDMI2<br>2: HDMI3<br>3: HDBT1<br>4: HDBT2<br>5: HDBT3<br>6: PC1<br>7: PC2<br>8: TP1<br>8: TP2<br>10: CV1<br>11: CV2                                                                                                    |
| SID-X2N                                                                   | Value=1                   | Value=0~3                                                                                           | Value=(3~5):(1~4)                                                                                                    |
| mode – set<br>video source<br>(set SID-X2N<br>source at the<br>same time) | Video                     | 0: no change<br>(same VP-553xl<br>video source)<br>1: Output1<br>2: Output2<br>3: All outputs (1~2) | 3:1: HDBT1 (SID-X2N: select HDMI) 3:2: HDBT1 (SID-X2N: select DP) 3:3: HDBT1 (SID-X2N: select DVI) 3:4: HDBT1 (SID-X2N: select PC) 4:1: HDBT2 (SID-X2N: select HDMI) 4:2: HDBT2 (SID-X2N select DP) 4:3: HDBT2 (SID-X2N: select DVI) 4:4: HDBT2 (SID-X2N: select DVI) 5:1: HDBT3 (SID-X2N: select HDMI) 5:2: HDBT3 (SID-X2N: select DP) 5:3: HDBT3 (SID-X2N: select DP) 5:4: HDBT3 (SID-X2N: select DVI) 5:4: HDBT3 (SID-X2N: select DVI) 5:4: HDBT3 (SID-X2N: select DVI) 5:4: HDBT3 ((SID-X2N: select DVI) |
| Set audio                                                                 | Value=2                   | Value=0~2                                                                                           | Value=0~12                                                                                                    |
| source                                                                    | Audio                     | 0: Audio Out<br>1: Output1<br>2: Output2                                                            | 0: HDMI1 1: HDMI2 2: HDMI3 3: HDBT1 4: HDBT2 5: HDBT3 6: PC1 7: PC2 8: TP1 8: TP2 10: CV1 11: CV2 12: AUX                                                                                                    |
| Set audio                                                                 | Value=2                   | Value=0~2                                                                                           | Value=(0~2):(1~2)                                                                                                    |
| source:<br>embedded or<br>analog                                          | Audio                     | 0:Audio Out<br>1:Output1<br>2:Output2                                                               | 0:1: HDMl1 Embedded<br>0:2: HDMl1 Analog<br>1:1: HDMl2 Embedded<br>1:2: HDMl2 Analog<br>2:1: HDMl3 Embedded                                                                                                    |

| Description                                             | P1:<br>Value + Definition | P2:<br>Value + Definition | P3:<br>Value + Defin                                                                                                    |                                                            |
|---------------------------------------------------------|---------------------------|---------------------------|----------------------------------------------------------------------------------------------------|------------------------------------------------------------|
| 0.11100                                                 | Malara 0                  | Malar 4                   | 2:2: HDMI3 Ar                                                                                                    | naiog                                                      |
| Set USB                                                 | Value=3 USB               | Value=1<br>Fixed          | Value=1-4  1: USB1 2: USB2 3: USB3 4: USB4                                                                                       |                                                            |
| Set serial                                              | Value=4                   | Value=0                   | Value=3~5/12                                                                                                    |                                                            |
| data                                                    | Serial data               | 0: none                   | 3: HDBT1<br>4: HDBT2<br>5: HDBT3<br>12: HDBT Out                                                                                 | 1                                                          |
| Set serial                                              | Value=4                   | Value=1                   | Value=3~5/12                                                                                                    |                                                            |
| data                                                    | Serial data               | 1:Eth_Gen                 | 3: HDBT1<br>4: HDBT2<br>5: HDBT3<br>12: HDBT Out                                                                                 | 1                                                          |
| Set serial                                              | Value=4                   | Value=2                   | Value=3~5/12                                                                                                    |                                                            |
| data                                                    | Serial data               | 2:RS-232                  | 3: HDBT1<br>4: HDBT2<br>5: HDBT3<br>12: HDBT Out                                                                                 | 1                                                          |
| Set serial                                              | Value=4                   | Value=3                   | Value=3~5                                                                                                    |                                                            |
| data                                                    | Serial data               | 3: SID-X2N                | 3: HDBT1<br>4: HDBT2<br>5: HDBT3                                                                                                 |                                                            |
| Set video +                                             | Value=12                  | Value=1~2                 | Value=0~11                                                                                                    |                                                            |
| audio source                                            | Video+audio               | 1: Output1<br>2: Output2  | 0: HDMI1<br>1: HDMI2<br>2: HDMI3<br>3: HDBT1<br>4: HDBT2<br>5: HDBT3                                                             | 6: PC1<br>7: PC2<br>8: TP1<br>9: TP2<br>10: CV1<br>11: CV2 |
| Set video +                                             | Value=12                  | Value=1~2                 | Value=(0~2):(                                                                                                    | 1~2)                                                       |
| audio source  – set embedded or analog                  | Video+audio               | 1: Output1<br>2: Output2  | 0:1: HDMI1 Embedded<br>0:2: HDMI1 Analog<br>1:1: HDMI2 Embedded<br>1:2: HDMI2 Analog<br>2:1: HDMI3 Embedded<br>2:2: HDMI3 Analog |                                                            |
| Set video                                               | Value=13                  | Value=1                   | Value=0~11                                                                                                    |                                                            |
| source – set<br>USB to "tie to<br>input"                | Video+USB                 | Output1                   | 0: HDMI1<br>1: HDMI2<br>2: HDMI3<br>3: HDBT1<br>4: HDBT2<br>5: HDBT3<br>6: PC1                                                   | 7: PC2<br>8: TP1<br>9: TP2<br>10: CV1<br>11: CV2           |
| Set                                                     | Value=123                 | Value=1                   | Value=0~11                                                                                                    |                                                            |
| video+audio<br>source – set<br>USB to "tie to<br>input" | video+audio+USB           | Output1                   | 0: HDMI1<br>1: HDMI2<br>2: HDMI3<br>3: HDBT1<br>4: HDBT2<br>5: HDBT3<br>6: PC1                                                   | 7: PC2<br>8: TP1<br>9: TP2<br>10: CV1<br>11: CV2           |

| Description                                                                                        | P1:<br>Value + Definition | P2:<br>Value + Definition | P3:<br>Value + Definition                                                                                                    |
|----------------------------------------------------------------------------------------------------|---------------------------|---------------------------|----------------------------------------------------------------------------------------------------|
| Set                                                                                                | Value=123                 | Value=1                   | Value=(0~2):(1~2)                                                                                                    |
| video+audio<br>source<br>set<br>Embedded or<br>Analog also<br>set USB to<br>"tie to input"<br>also | video+audio+USB           | Output1                   | 0:1: HDMI1 Embedded<br>0:2: HDMI1 Analog<br>1:1: HDMI2 Embedded<br>1:2: HDMI2 Analog<br>2:1: HDMI3 Embedded<br>2:2: HDMI3 Analog |

#### 9.3.4 The Commands

| 3.3.4 The Commands                                                                                                    |                                                                             |                                                      |              |  |
|----------------------------------------------------------------------------------------------------|-----------------------------------------------------------------------------|------------------------------------------------------|--------------|--|
| Command -                                                                                                    | HELP                                                                        | Command Type – System-mandatory                      |              |  |
| Command I                                                                                                    | Name                                                                        | Permission                                           | Transparency |  |
| Set:                                                                                                    | -                                                                           | -                                                    | -            |  |
| Get:                                                                                                    | HELP                                                                        | End User                                             | -            |  |
| Description                                                                                                    | escription Syntax                                                           |                                                      |              |  |
| Set:                                                                                                    | -                                                                           | -                                                    |              |  |
| Get:                                                                                                    | Get command list or help for specific command                               | 2 options:  1. #HELP CR  2. #HELP SP command_name CR |              |  |
| Response                                                                                                    | Response                                                                    |                                                      |              |  |
| 1. Multi-line: ~nn@ Device available protocol 3000 commands: calls command, sp command calls To get help for command use: HELP (COMMAND_NAME) calls so the state of the state of the sta |                                                                             |                                                      |              |  |
| 2. Multi-line:                                                                                                    | 2. Multi-line: ~nn@HELPspcommand: cr Lf descriptioncr Lf USAGE: usage cr Lf |                                                      |              |  |

| Command –                                                                                                    | ommand – BUILD-DATE Command Type – System-mandatory |                | ı-mandatory  |
|----------------------------------------------------------------------------------------------------|-----------------------------------------------------|----------------|--------------|
| Command N                                                                                                    | lame                                                | Permission     | Transparency |
| Set:                                                                                                    | BUILD-DATE                                          | End User       | -            |
| Get:                                                                                                    | -                                                   | -              | -            |
| Description                                                                                                    | Description Syntax                                  |                |              |
| Set:                                                                                                    | Read device build date                              | #BUILD-DATE?cr |              |
| Get:                                                                                                    | -                                                   | -              |              |
| Response                                                                                                    |                                                     |                |              |
| ~nn@BUILI                                                                                                    | D-DATE SP date SP time CR LF                        |                |              |
| Parameters                                                                                                    |                                                     |                |              |
| date – Format: YYYY/MM/DD where YYYY = Year, MM = Month, DD = Day<br>time – Format: hh:mm:ss where hh = hours, mm = minutes, ss = seconds |                                                     |                |              |

| Command -            | CTORY Command Type – System-mandatory                |                        | ystem-mandatory |
|----------------------|------------------------------------------------------|------------------------|-----------------|
| Command Name         |                                                      | Permission             | Transparency    |
| Set:                 | FACTORY                                              | End User               | -               |
| Get:                 | -                                                    | -                      | -               |
| Description          |                                                      | Syntax                 |                 |
| Set:                 | Reset device to factory defaults configuration       | #FACTORY <sub>CR</sub> |                 |
| Get:                 | -                                                    | -                      |                 |
| Response             |                                                      |                        |                 |
| ~nn@FACTORYSPOKCR LF |                                                      |                        |                 |
| Notes                |                                                      |                        |                 |
| This comma           | and deletes all user data from the device. The delet | ion can take some tim  | e.              |

| Command – MODEL?                                      |                  | Command Type – System-mandatory |              |
|-------------------------------------------------------|------------------|---------------------------------|--------------|
| Command Name                                          |                  | Permission                      | Transparency |
| Set:                                                  | -                | -                               | -            |
| Get:                                                  | MODEL?           | End User                        | -            |
| Description                                           |                  | Syntax                          |              |
| Set:                                                  | -                | -                               |              |
| Get:                                                  | Get device model | #MODEL?cr                       |              |
| Response                                              |                  |                                 |              |
| ~nn@MODELspmodel_name@cr LF                           |                  |                                 |              |
| Parameters                                            |                  |                                 |              |
| model_name – String of up to 19 printable ASCII chars |                  |                                 |              |

| Command -                           | PROT-VER?                                          | Command Type – System-mandatory |              |  |
|-------------------------------------|----------------------------------------------------|---------------------------------|--------------|--|
| Command Name                        |                                                    | Permission                      | Transparency |  |
| Set:                                | -                                                  | -                               | -            |  |
| Get:                                | PROT-VER?                                          | End User                        | -            |  |
| Description                         |                                                    | Syntax                          |              |  |
| Set:                                | -                                                  | -                               |              |  |
| Get:                                | Get protocol version                               | #PROT-VER?cs                    |              |  |
| Response                            |                                                    |                                 |              |  |
| ~nn@PROT-VERss 3000: version[CR LF] |                                                    |                                 |              |  |
| Parameters                          |                                                    |                                 |              |  |
| Version – Fo                        | Version – Format: XX.XX where X is a decimal digit |                                 |              |  |

| Command – PROG-ACTION                                                                                                    |                                      | Command Type - Step-in                                            |              |  |
|----------------------------------------------------------------------------------------------------|--------------------------------------|-------------------------------------------------------------------|--------------|--|
| Command Name                                                                                                    |                                      | Permission                                                        | Transparency |  |
| Set:                                                                                                    | PROG-ACTION                          | End user                                                          | Public       |  |
| Get:                                                                                                    | PROG-ACTION?                         | End user                                                          | Public       |  |
| Description                                                                                                    | on                                   | Syntax                                                            |              |  |
| Set:                                                                                                    | Set step-in button action bitmap     | # PROG-ACTION   sp   type, port_id,button_id, actions_bitmap   cs |              |  |
| Get:                                                                                                    | Get step-in button action bitmap     | # PROG-ACTION? SP port_type, port_id,button_id CR                 |              |  |
| Response                                                                                                    | e                                    |                                                                   |              |  |
| ~ nn@PR                                                                                                    | OG-ACTION spport_type,port_id,buttor | _id,actions_bitmap_cr_lf                                          |              |  |
| Paramete                                                                                                    | rs                                   |                                                                   |              |  |
| port_type - 0=input port_id - 3=HDBT1, 4=HDBT2, 5=HDBT3 button_id - 1 actions_bitmap - 0x00=ALL OFF, 0x01=OUT1, 0x02=OUT2, 0x04=AUDIO OUT |                                      |                                                                   |              |  |
| Notes                                                                                                    |                                      |                                                                   |              |  |
| Programs matrix action as a response for external event (programmable button pressed)                                                     |                                      |                                                                   |              |  |

| Command – SN?                                       |                          | Command Type – System-mandatory |              |
|-----------------------------------------------------|--------------------------|---------------------------------|--------------|
| Command Name                                        |                          | Permission                      | Transparency |
| Set:                                                | -                        | -                               | -            |
| Get:                                                | SN?                      | End User                        | Public       |
| Description                                         |                          | Syntax                          |              |
| Set:                                                | -                        | -                               |              |
| Get:                                                | Get device serial number | #SN?cr                          |              |
| Response                                            |                          |                                 |              |
| ~nn@SNspserial_numbercelle                          |                          |                                 |              |
| Parameters                                          |                          |                                 |              |
| serial_number - 14 decimal digits, factory assigned |                          |                                 |              |

| Command – RESET      |                                  | Command Type – Sy                                                                                     | Command Type – System-mandatory |  |  |
|----------------------|----------------------------------|----------------------------------------------------------------------------------------------------|---------------------------------|--|--|
| Command Name         |                                  | Permission                                                                                            | Transparency                    |  |  |
| Set:                 | RESET                            | Administrator                                                                                         | -                               |  |  |
| Get:                 | -                                | -                                                                                                    | -                               |  |  |
| Description          |                                  | Syntax                                                                                                | Syntax                          |  |  |
| Set:                 | Reset device                     | #RESET <sub>CR</sub>                                                                                  |                                 |  |  |
| Get:                 | -                                | -                                                                                                    | -                               |  |  |
| Respons              | se                               |                                                                                                    |                                 |  |  |
| ~nn@RESETsp OK CR LF |                                  |                                                                                                    |                                 |  |  |
| Notes                |                                  |                                                                                                    |                                 |  |  |
| To avoid             | locking the port due to a LISB h | To avoid locking the port due to a LISB bug in Windows, disconnect LISB connections immediately after |                                 |  |  |

To avoid locking the port due to a USB bug in Windows, disconnect USB connections immediately after running this command. If the port was locked, disconnect and reconnect the cable to reopen the port.

| Command - NAME-RST      |                                             | Command Type - System (Ethernet) |              |  |
|-------------------------|---------------------------------------------|----------------------------------|--------------|--|
| Command Name            |                                             | Permission                       | Transparency |  |
| Set:                    | NAME-RST                                    | Administrator                    | Public       |  |
| Get:                    | -                                           | -                                | -            |  |
| Description             |                                             | Syntax                           |              |  |
| Set:                    | Reset machine (DNS) name to factory default | #NAME-RST CR                     |              |  |
| Get:                    | -                                           | -                                |              |  |
| Response                |                                             |                                  |              |  |
| ~nn@NAME-RSTspOK[cr LF] |                                             |                                  |              |  |
| Notes                   |                                             |                                  |              |  |
| Factory defa            | ault of machine (DNS) name is "KRAME        | R_" + 4 last digits of device s  | erial number |  |

| Command – VERSION?                 |                                                                                             | Command Type – System-mandatory |              |  |
|------------------------------------|---------------------------------------------------------------------------------------------|---------------------------------|--------------|--|
| Command Name                       |                                                                                             | Permission                      | Transparency |  |
| Set:                               | -                                                                                           | -                               | -            |  |
| Get:                               | VERSION?                                                                                    | End User                        | -            |  |
| Description                        |                                                                                             | Syntax                          |              |  |
| Set:                               | -                                                                                           | -                               |              |  |
| Get:                               | Get version number                                                                          | #VERSION?cr                     |              |  |
| Response                           |                                                                                             |                                 |              |  |
| ~nn@VERSIONspfirmware_versioncr LF |                                                                                             |                                 |              |  |
| Parameters                         |                                                                                             |                                 |              |  |
| firmware_ve                        | firmware_version – Format: XX.XX.XXXX where the digits group are: major.minor.build version |                                 |              |  |

| Command – NET-MAC?             |                                                                                | Command Type – Communication |              |  |  |
|--------------------------------|--------------------------------------------------------------------------------|------------------------------|--------------|--|--|
| Command Name                   |                                                                                | Permission                   | Transparency |  |  |
| Set:                           | -                                                                              | -                            | -            |  |  |
| Get:                           | NET-MAC?                                                                       | End User                     | -            |  |  |
| Description                    |                                                                                | Syntax                       |              |  |  |
| Set:                           |                                                                                |                              |              |  |  |
| Get :                          | Get MAC address                                                                | #NET-MAC?cr                  |              |  |  |
| Response                       | Response                                                                       |                              |              |  |  |
| ~nn@NET-MACsp mac_addresscr LF |                                                                                |                              |              |  |  |
| Parameters                     |                                                                                |                              |              |  |  |
| mac_addres                     | mac_address - Unique MAC address. Format: XX-XX-XX-XX-XX where X is hex digit. |                              |              |  |  |

| Command – NET-IP                                        |                                 | Command Type – Communication |              |  |
|---------------------------------------------------------|---------------------------------|------------------------------|--------------|--|
| Command Name                                            |                                 | Permission                   | Transparency |  |
| Set:                                                    | NET-IP                          | Administrator                | -            |  |
| Get:                                                    | NET-IP?                         | End User                     | -            |  |
| Description                                             |                                 | Syntax                       |              |  |
| Set:                                                    | Set device IP address           | #NET-IP <sub>SP</sub> P1 cr  |              |  |
| Get:                                                    | Get device IP address           | #NET-IP?cr                   |              |  |
| Response                                                |                                 |                              |              |  |
| Set: ~nn@                                               | NET-IP SP ip_address SPOK CR LF |                              |              |  |
| Get: ~nn@                                               | NET-IP SP ip_address CR LF      |                              |              |  |
| Parameters                                              |                                 |                              |              |  |
| P1 (valid IP address)= xxx.xxx.xxx                      |                                 |                              |              |  |
| Notes                                                   |                                 |                              |              |  |
| For proper settings consult your network administrator. |                                 |                              |              |  |

| Command – NET-GATE                |                                      | Command Type – Communication  |              |  |  |
|-----------------------------------|--------------------------------------|-------------------------------|--------------|--|--|
| Command                           | Name                                 | Permission                    | Transparency |  |  |
| Set:                              | NET-GATE                             | Administrator                 | -            |  |  |
| Get:                              | NET-GATE?                            | End User                      | -            |  |  |
| Descriptio                        | n                                    | Syntax                        |              |  |  |
| Set:                              | Set Gateway IP                       | #NET-GATE <sub>SP</sub> P1 cr |              |  |  |
| Get:                              | Get Gateway IP                       | #NET-GATE?cr                  |              |  |  |
| Response                          |                                      |                               |              |  |  |
| Set: ~nn@                         | Set: ~nn@ NET-GATE sp P1 sp OK (R LF |                               |              |  |  |
|                                   | NET-GATE SP ip_address CR LF         |                               |              |  |  |
| Parameters                        |                                      |                               |              |  |  |
| P1 (valid IP address)=xxx.xxx.xxx |                                      |                               |              |  |  |
| Notes                             |                                      |                               |              |  |  |

A network gateway connects the device via another network and maybe over the Internet. Be careful of security problems. For proper settings consult your network administrator

| Command – NET-MASK                                                                                                    |                                                                                                    | Command Type – Communication |              |  |
|----------------------------------------------------------------------------------------------------|----------------------------------------------------------------------------------------------------|------------------------------|--------------|--|
| Command Name                                                                                                    |                                                                                                    | Permission                   | Transparency |  |
| Set:                                                                                                    | NET-MASK                                                                                                    | Administrator                | -            |  |
| Get:                                                                                                    | NET-MASK?                                                                                                    | End User                     | -            |  |
| Description                                                                                                    |                                                                                                    | Syntax                       |              |  |
| Set:                                                                                                    | Set device subnet mask                                                                                                    | #NET-MASK SP net_mask CR     |              |  |
| Get :                                                                                                    | Get device subnet mask                                                                                                    | #NET-MASK? CR                |              |  |
| Response                                                                                                    |                                                                                                    |                              |              |  |
| Set: ~nn@I                                                                                                    | NET-MASK SP P1 SPOK CR LF                                                                                                    |                              |              |  |
|                                                                                                    | NET-MASK SP net_mask CR LF                                                                                                    |                              |              |  |
| Parameters                                                                                                    | k in the second of the second of the second |                              |              |  |
| P1 (valid IP address)=xxx.xxx.xxx                                                                                                 |                                                                                                    |                              |              |  |
| Response triggers                                                                                                    |                                                                                                    |                              |              |  |
| The subnet mask limits the Ethernet connection within the local network.  For proper settings consult your network administrator. |                                                                                                    |                              |              |  |

| Command – NET-DHCP |               | Command Type – Communication |              |
|--------------------|---------------|------------------------------|--------------|
| Command Name       |               | Permission                   | Transparency |
| Set:               | NET-DHCP      | Administrator                | -            |
| Get:               | NET-DHCP?     | End User                     | -            |
| Description        |               | Syntax                       |              |
| Set:               | Set DHCP mode | #NET-DHCP SP P1 CR           |              |
| Get :              | Get DHCP mode | #NET-DHCP?cr                 |              |
|                    |               |                              |              |

#### Response

Set: ~nn@ NET-DHCP SP P1 SP OK CR LF

Get: ~nn@ NET-DHCP sp mode cr LF

#### **Parameters**

P1 (Off/On)- 0=off; 1=on

- 0 Do not use DHCP. Use the IP set by the factory or using the IP set command.
- 1 Try to use DHCP. If unavailable, use IP as above.

#### Notes

Connecting Ethernet to devices with DHCP may take more time in some networks.

To connect with a randomly assigned IP by DHCP, specify the device DNS name (if available) using the command "NAME". You can also get an assigned IP by direct connection to USB or RS-232 protocol port if available.

For proper settings consult your network administrator.

| Command - CPEDID |                                                    | Command Type - System         |              |
|------------------|----------------------------------------------------|-------------------------------|--------------|
| Command I        | nand Name Permission Transparency                  |                               | Transparency |
| Set:             | CPEDID                                             | End User                      | Public       |
| Get:             | -                                                  | -                             | -            |
| Description      |                                                    | Syntax                        |              |
| Set:             | Copy EDID data from the output to the input EEPROM | #CPEDID[5P]P1, P2, P3, P4[cs] |              |
| Get:             | -                                                  | -                             |              |

#### Response

~nn@CPEDID\_SP P1, P2, P3, P4\_CR LF

#### **Parameters**

P1 (source type) – 1=output

P2 (source ID) - 0=HDMI1; 1=HDBT1; 2=HDMI2

P3 (destination type) – 0=input

P4 (bitmap representing destination IDs) – 0=HDMI1; 1=HDMI2; 2=HDMI3; 3=HDBT1; 4=HDBT2;

5=HDBT3

Format: XXXX...X, where X is hex digit. The binary form of every hex digit represents corresponding destinations. Setting '1' says that EDID data has to be copied to this destination

#### **Response Triggers**

Response is sent to the com port from which the Set was received (before execution)

#### Notes

Destination bitmap size depends on device properties (for 64 inputs it is a 64-bit word)

Example: bitmap 0x0013 means inputs 1,2 and 5 are loaded with the new EDID

| Command - LDEDID                           |                                                     | Command Type - EDID Handling            |              |
|--------------------------------------------|-----------------------------------------------------|-----------------------------------------|--------------|
| Command Name                               |                                                     | Permission                              | Transparency |
| Set:                                       | LDEDID                                              | End User                                | Public       |
| Get:                                       | -                                                   | -                                       | -            |
| Description                                |                                                     | Syntax                                  |              |
| Set:                                       | Write EDID data from external application to device | Multi-step syntax (see following steps) |              |
| Get:                                       | None                                                | None                                    |              |
| Communication Steps (Command and Response) |                                                     |                                         |              |

Step 1: #LDEDID sp dst\_type, dest\_bitmask, size, safe\_mode\_cr

Response 1: ~nn@LDEDID sp dst\_type, dest\_bitmask, size, safe\_modesp READY cr LF or ~nn@LDEDID SP ERRnn CR LF

Step 2: If ready was received, send EDID\_DATA

Response 2: ~nn@LDEDID sp dst\_type, dest\_bitmask, size, safe\_mode sp OK cr LF or ~nn@LDEDID SP ERRnn CR LF

#### **Parameters**

dst\_type - EDID destination type - input=0

dest\_bitmask - (see table below) bitmap representing destination IDs. The binary presentation of this number is a bit mask for destinations. Setting '1' means EDID data has to be copied to this destination size - EDID data size (see table below)

safe\_mode - 0 - Device accepts the EDID as is without trying to adjust

EDID\_DATA - data in protocol packets (see Section 9.3.5)

| dest_bitmask | size | dest_bitmask | size |
|--------------|------|--------------|------|
| 0x01=HDMI1   | 256  | 0x10=HDBT2   | 256  |
| 0x02=HDMI2   | 256  | 0x20=HDBT3   | 256  |
| 0x04=HDMI3   | 256  | 0x01=PC1     | 128  |
| 0x08=HDBT1   | 256  | 0x02=PC2     | 128  |

#### Response Triggers

Response is sent to the com port from which the **Set** (before execution)

#### Notes

When the unit receives the LDEDID command it replies with READY and enters the special EDID packet wait mode. In this mode the unit can receive only packets and not regular protocol commands. If the unit does not receive correct packets for 30 seconds or is interrupted for more than 30 seconds before receiving all packets, it sends timeout error ~nn@LDEDID sr ERR01 cr and returns to the regular protocol mode. If the unit received data that is not a correct packet, it sends the corresponding error and returns to the regular protocol mode.

| Command - GEDID |                                          | Command Type - System          |              |
|-----------------|------------------------------------------|--------------------------------|--------------|
| Command Name    |                                          | Permission                     | Transparency |
| Set:            | GEDID                                    | Administrator                  | Public       |
| Get:            | GEDID?                                   | End User                       | Public       |
| Description     | on                                       | Syntax                         |              |
| Set:            | Set EDID data from device                | #GEDID <sub>SP</sub> P1, P2 CR |              |
| Get:            | Get EDID support on certain input/output | # <b>GEDID?</b> SP P1, P2 CR   |              |

#### Response

Set:

Multi-line response:

~nn@GEDIDspP1,P2,sizecr LF

EDID\_data CR LF

~nn@GEDIDspP1,P2spOKcrlf

Get:

~nn@GEDIDspP1,|P2,sizecrlf

#### **Parameters**

P1 (stage) - 0=input; 1=output

P2 (stage\_id) - (Input/Output number valid according to the selected Input/Output according to P1) – video inputs=(0-7); Video outputs =(0,1,2) (see Section 9.3.1)

Size - EDID data size. For Set, size of data to be sent from device, for Get, 0 means no EDID support

#### Response Triggers

Response is sent to the com port from which the Set (before execution) / Get command was received

#### Notes

For Get, size=0 means EDID is not supported

For old devices that do not support this command, ~nn@ ERR 002 CR LF is received

| Comma   | and – ROUTE       | Command Type –               |              |
|---------|-------------------|------------------------------|--------------|
| Comma   | and Name          | Permission                   | Transparency |
| Set:    | ROUTE             | End User                     | -            |
| Get:    | ROUTE?            | End User                     | -            |
| Descrip | otion             | Syntax                       |              |
| Set:    | Set layer routing | # ROUTE   P1,P2,P3   CR      |              |
| Get:    | Get layer routing | # ROUTE <b>?</b> 5P P1,P2 CR |              |
|         |                   |                              |              |

#### Response

~ nn@ ROUTE SP P1,P2,P3 CR LF

#### Parameters (see Section 9.3.3)

P1 (Layer number) – 1=Video; 2=Audio; 3=USB; 12=Video+Audio; 13=Video+USB; 123=Video+Audio+USB

P2 (Route to, 0-1-2 are valid according to the selected layer according to P1) - 0=Audio Out; 1=Scaler1; 2=Scaler2

P3 (Route from, valid values are in accordance to the selected layer and Route to selected according to P1 and P2) – video inputs= $(0\sim11)$ ; Audio inputs= $(0\sim12)$ ; USB hosts= $(0\sim3)$  – see Section 9.3.1

#### Notes

This command replaces all other routing commands.

| Command – SIGNAL                                                                                                    |                              | Command Type - System |              |
|----------------------------------------------------------------------------------------------------|------------------------------|-----------------------|--------------|
| Command Name                                                                                                    |                              | Permission            | Transparency |
| Set:                                                                                                    | -                            | -                     | -            |
| Get                                                                                                    | SIGNAL?                      | End User              | Public       |
| Description Syntax                                                                                                    |                              |                       |              |
| Set:                                                                                                    | -                            | -                     |              |
| Get:                                                                                                    | Get input signal lock status | #SIGNAL? SPP1 CR      |              |
| Response                                                                                                    |                              |                       |              |
| ~ nn@SIGNAL sp P1,P2 cr LF                                                                                                    |                              |                       |              |
| Parameters                                                                                                    |                              |                       |              |
| P1 (Input number)- 0: HDMI1; 1: HDMI2; 2: HDMI3; 3: HDBT1; 4: HDBT2; 5: HDBT3<br>P2 - 0=Off; 1=On                                                                                                 |                              |                       |              |
| Response triggers                                                                                                    |                              |                       |              |
| <ul> <li>After execution, response is sent to the com port from which the Get was received</li> <li>Response is sent after every change in input signal status ON to OFF, or OFF to ON</li> </ul> |                              |                       |              |

| Command – DISPLAY?          |                       | Command Type - System |              |
|-----------------------------|-----------------------|-----------------------|--------------|
| Command Name                |                       | Permission            | Transparency |
| Set :                       | -                     | -                     | -            |
| Get                         | DISPLAY?              | End User              | Public       |
| Description                 | n                     | Syntax                |              |
| Set:                        | -                     | -                     |              |
| Get:                        | Get output HPD status | #DISPLAY? SPP1 CR     |              |
| Response                    |                       |                       |              |
| ~ nn@DISPLAY SP P1,P2 CR LF |                       |                       |              |
| Parameters                  |                       |                       |              |

P1 (Output number) – 0=HDMI1; 1=HDBT1; 2=HDMI2

P2 - 0=Off; 1=On

#### Response triggers

- After execution, response is sent to the com port from which the Get was received
- Response is sent after every change in output HPD status ON to OFF
- Response is sent after every change in output HPD status OFF to ON and ALL parameters (new EDID, etc.) are stable and valid

| Command – LOCK-FP        |                            | Command Type – System |              |  |  |
|--------------------------|----------------------------|-----------------------|--------------|--|--|
| Command Name             |                            | Permission            | Transparency |  |  |
| Set:                     | LOCK-FP                    | End User              | -            |  |  |
| Get:                     | LOCK-FP?                   | End User              | -            |  |  |
| Description              |                            | Syntax                |              |  |  |
| Set:                     | Lock front panel           | #LOCK-FPSPP1cR        |              |  |  |
| Get:                     | Get front panel lock state | #LOCK-FP? CR          |              |  |  |
| Response                 | Response                   |                       |              |  |  |
| nn@LOCK-FPspP1spOKcr LF  |                            |                       |              |  |  |
| Parameters               |                            |                       |              |  |  |
| P1 (Off/On)- 0=Off; 1=On |                            |                       |              |  |  |

| Comma              | Command – HDCP-MOD Command Type – System |                         |              |
|--------------------|------------------------------------------|-------------------------|--------------|
| Command Name       |                                          | Permission              | Transparency |
| Set:               | HDCP-MOD                                 | Administrator           | Public       |
| Get:               | HDCP-MOD?                                | End User                | Public       |
| Description Syntax |                                          |                         |              |
| Set:               | Set HDCP mode                            | #HDCP-MOD SPP1,P2,P3 CR |              |
| Get :              | Get HDCP mode                            | #HDCP-MOD? SP P1,P2 CR  |              |

# Response

Set / Get : ~ nn@HDCP-MOD SPP1,P2,P3 CR LF

# **Parameters**

P1 (Input/Output) – 0=Input; 1=Output P2 (Scaler number) – 1=Scaler1; 2=Scaler2

P3 (Status) - 0=Off; 1=On; 2=Follow In, 3=Follow Out

# Response triggers

- Response is sent to the com port from which the Set (before execution) / Get command was received
- Response is sent to all com ports after execution if HDCP-MOD was set any other external control
  device (button press, device menu and similar) or genlock status changed

# Notes

Set HDCP working mode on device input:

HDCP supported - HDCP\_ON [default]

HDCP not supported - HDCP OFF

HDCP support changes following detected sink - MIRROR OUTPUT

| Command – HDCP-STAT |                        | Command Type - System  |              |
|---------------------|------------------------|------------------------|--------------|
| Command Name        |                        | Permission             | Transparency |
| Set:                | -                      | -                      | -            |
| Get                 | HDCP-STAT?             | End User               | Public       |
| Description         |                        | Syntax                 |              |
| Set:                | None                   | -                      |              |
| Get:                | Get HDCP signal status | #HDCP-STAT? SPP1,P2 CR |              |

### Response

Set / Get: ~ nn@HDCP-STAT SP P1,P2 CR LF

# **Parameters**

P1 (Input/Output) - 0=Input; 1=Output

P2 -1=Scaler1, 2=Scaler2

## Response triggers

Response is sent to the com port from which the Set (before execution) / Get command was received Response is sent to all comports after execution if HDCP-STAT was set by any other external control device (button press, device menu and similar) or HDCP mode changed

## **Notes**

On output - sink status

On input - signal status

| Command – VID-RES |                      | Command Type - Video          |              |
|-------------------|----------------------|-------------------------------|--------------|
| Command Name      |                      | Permission                    | Transparency |
| Set:              | VID-RES              | End User                      | Public       |
| Get               | VID-RES?             | End User                      | Public       |
| Description       |                      | Syntax                        |              |
| Set:              | Set video resolution | #VID-RES [SP]P1,P2,P3,P4 [CR] |              |
| Get:              | Get video resolution | #VID-RES? [SP] P1,P2,P3 [CR]  |              |

### Response

~ nn@**viD-RES** sp P1,P2,P3,P4 CR LF

# **Parameters**

P1 – 0=Input; 1=Output

P2 - 1=Scaler1; 2=Scaler2

P3 - 0=Off; 1=On

P4 - video resolutions see Section 9.3.2

# Response triggers

- After execution, response is sent to the com port from which the Set /Get was received
- After execution, response is sent to all com ports if VID-RES was set by any other external control
  device (button press, device menu and similar)

# Notes

- 1. "Set" command is only applicable for stage=Output
- "Set" command with is\_native=ON sets native resolution on selected output (resolution index sent = 0).
   Device sends as answer actual VIC ID of native resolution
- "Get" command with is\_native=ON returns native resolution VIC, with is\_native=OFF returns current resolution

| Command – VMUTE |                                                                        | Command Type – Video |              |  |
|-----------------|------------------------------------------------------------------------|----------------------|--------------|--|
| Command Name    |                                                                        | Permission           | Transparency |  |
| Set:            | VMUTE                                                                  | End User             | -            |  |
| Get:            | VMUTE?                                                                 | End User             | -            |  |
| Description     |                                                                        | Syntax               |              |  |
| Set:            | Set enable/ disable video on output                                    | # VMUTE SP P1,P2 CR  |              |  |
| Get:            | Get video on output status                                             | # VMUTE? SP P1 CR    |              |  |
| Response        |                                                                        |                      |              |  |
| Set / Get : ~   | Set / Get : ~ nn @ VMUTE SP P1,P2 CR LF                                |                      |              |  |
| Parameters      |                                                                        |                      |              |  |
| ,               | P1 (Scaler number) – 1=Scaler1; 2=Scaler2<br>P2 (Off/On) – 0=Off; 1=On |                      |              |  |

| Command – VFRZ |                                                                     | Command Type – Video         |              |
|----------------|---------------------------------------------------------------------|------------------------------|--------------|
| Command Name   |                                                                     | Permission                   | Transparency |
| Set:           | VFRZ                                                                | End User                     | Public       |
| Get:           | VFRZ?                                                               | End User                     | Public       |
| Description    |                                                                     | Syntax                       |              |
| Set:           | Set freeze on selected output                                       | #VFRZ <sub>SP</sub> P1,P2 cR |              |
| Get:           | Get output freeze status                                            | #VFRZ?SP P1 CR               |              |
| Response       |                                                                     |                              |              |
| ~ nn @VFR      | ~ nn @VFRZsp P1,P2 [R LF]                                           |                              |              |
| Parameters     |                                                                     |                              |              |
| ,              | P1 (Scaler number) – 1=Scaler1; 2=Scaler2 P2 (Off/On) – 0=Off; 1=On |                              |              |

| Command – AUD-LVL         |                                                                                                    | Command Type – Audio               |              |  |  |
|---------------------------|----------------------------------------------------------------------------------------------------|------------------------------------|--------------|--|--|
| Command Name              |                                                                                                    | Permission                         | Transparency |  |  |
| Set:                      | AUD-LVL                                                                                                    | End User                           | -            |  |  |
| Get:                      | AUD-LVL?                                                                                                    | End User                           | -            |  |  |
| Description               |                                                                                                    | Syntax                             |              |  |  |
| Set:                      | Set audio level in specific amplifier stage                                                                                                    | #AUD-LVL <sub>SP</sub> P1,P2,P3 CR |              |  |  |
| Get:                      | Get audio level in specific amplifier stage                                                                                                    | #AUD-LVL?SP P1,P2 CR               |              |  |  |
| Response                  |                                                                                                    |                                    |              |  |  |
| ~nn@AUD-LVLsp P1,P2 CR LF |                                                                                                    |                                    |              |  |  |
| Parameters                |                                                                                                    |                                    |              |  |  |
| P2 (Input/O               | P1 (Input/Output)— 0=Input; 1=Output P2 (Input/Output number valid according to the selected Input/Output according to P1) — video inputs=(0~11); Audio inputs=(0~12); Audio Outputs (— see Section 9.3.1) |                                    |              |  |  |

| Command – MIX Comma                                                               |               | Command T | ype – Audio      |              |
|-----------------------------------------------------------------------------------|---------------|-----------|------------------|--------------|
| Command N                                                                         | Name          |           | Permission       | Transparency |
| Set:                                                                              | MIX           |           | End User         | -            |
| Get:                                                                              | MIX?          |           | End User         | -            |
| Description                                                                       |               |           | Syntax           |              |
| Set:                                                                              | Set audio MIX |           | #MIX SP P1,P2 CR |              |
| Get:                                                                              | Get audio MIX |           | #MIX? SP P1 CR   |              |
| Response                                                                          |               |           |                  |              |
| ~nn@MIXsP channel, mix_mode call                                                  |               |           |                  |              |
| Parameters                                                                        |               |           |                  |              |
| P1 (Output number) – 0=Audio out; 1=Scaler 1; 2=Scaler2 P2 (Off/On) – 0=Off; 1=On |               |           |                  |              |

| Command – MIX-LVL                                                            |                                             | Command Type –[Audio] |              |  |
|------------------------------------------------------------------------------|---------------------------------------------|-----------------------|--------------|--|
| Command                                                                      | l Name                                      | Permission            | Transparency |  |
| Set:                                                                         | MIX-LVL                                     | End User              | Public       |  |
| Get:                                                                         | MIX-LVL?                                    | End User              | Public       |  |
| Descriptio                                                                   | n                                           | Syntax                |              |  |
| Set:                                                                         | Set the mixing level of the selected output | # MIX-LVL SP P1,P2 CR |              |  |
| Get:                                                                         | Get the mixing level of the selected output | #MIX-LVL? SP P1 CR    |              |  |
| Response                                                                     |                                             |                       |              |  |
| Set / Get :                                                                  | ~ nn@ MIX-LVL sp P1,P2 CR LF                |                       |              |  |
| Parameters                                                                   |                                             |                       |              |  |
| P1 (Output number)– 0=Audio out; 1=Scaler 1; 2=Scaler2 P2 (Level) – 0 to 100 |                                             |                       |              |  |

## Response triggers

- · Response is sent to the com port from which the Set (before execution) / Get command was received
- After execution, response is sent to all com ports if CMD-NAME was set any other external control device (button press, device menu and similar) or genlock status was changed

## Notes

Sets the mixing level between the audio of the selected video In and the selected AUX audio channel

| Command – MUTE |                          | Command Type – [Audio] |              |
|----------------|--------------------------|------------------------|--------------|
| Command Name   |                          | Permission             | Transparency |
| Set:           | MUTE                     | End User               | Public       |
| Get:           | MUTE?                    | End User               | Public       |
| Description    |                          | Syntax                 |              |
| Set:           | Mute the selected output | # MUTE SP P1,P2 CR     |              |
| Get:           | Mute the selected output | # MUTE? SP P1 CR       |              |
| Response       |                          |                        |              |

Set / Get : ~ nn@ MUTE SP P1,P2. CR LF

# **Parameters**

P1 - 0:0=Line out; 0:1=Monitor Out; 1=Scaler1; 2=Scaler2

P2 - 0=Off; 1=On

# Response triggers

Response is sent to the com port from which the **Set** (before execution) **/ Get** command was received After execution, response is sent to all com ports if CMD-NAME was set any other external control device (button press, device menu and similar) or genlock status was changed

# Notes

Mutes the selected audio output

| Command – SCLR-AS                        |          | Command Type – [Au | Command Type – [Audio] |  |  |
|------------------------------------------|----------|--------------------|------------------------|--|--|
| Comman                                   | nd Name  | Permission         | Transparency           |  |  |
| Set:                                     | SCLR-AS  | End User           | Public                 |  |  |
| Get:                                     | SCLR-AS? | End User           | Public                 |  |  |
| Description                              |          | Syntax             | Syntax                 |  |  |
| Set:                                     | Set the  | # SCLR-AS SP P1,P2 | # SCLR-AS SPP1,P2 CR   |  |  |
| Get:                                     | Get the  | # SCLR-AS? SP P1   | # SCLR-AS? SP P1 CR    |  |  |
| Respons                                  | se       |                    |                        |  |  |
| Set / Get : ~ nn@ SCLR-AS spP1,P2 CR LF  |          |                    |                        |  |  |
| Parameters                               |          |                    |                        |  |  |
| P1 –(Scaler Number)1=Scaler 1; 2=Scaler2 |          |                    |                        |  |  |

P2 (Off/On)- 0=Off; 1=On

# Response triggers

Response is sent to the com port from which the **Set** (before execution) **/ Get** command was received After execution, response is sent to all com ports if CMD-NAME was set any other external control device (button press, device menu and similar) or genlock status was changed

# Notes

Sets the Auto Sync features for the selected Scaler

| Command – IMAGE-PROP                                                                                                    |                                   | Command Type – [Video]    |              |  |
|----------------------------------------------------------------------------------------------------|-----------------------------------|---------------------------|--------------|--|
| Command Name                                                                                                    |                                   | Permission                | Transparency |  |
| Set:                                                                                                    | IMAGE-PROP                        | End User Public           |              |  |
| Get:                                                                                                    | IMAGE-PROP?                       | End User Public           |              |  |
| Description                                                                                                    | 1                                 | Syntax                    |              |  |
| Set:                                                                                                    | Set the image size                | # IMAGE-PROP SP P1 CR     |              |  |
| Get :                                                                                                    | Get the image size                | # IMAGE-PROP? SPP1,,P6 CR |              |  |
| Response                                                                                                    |                                   |                           |              |  |
| Set / Get : ~ nn@ IMAGE-PROP SPP1,P2 CR LF                                                                                                    |                                   |                           |              |  |
| Parameters                                                                                                    |                                   |                           |              |  |
| P1 (Scaler number) -1=Scaler 1; 2=Scaler2 P2 (Status) - 0=Over Scan; 1=Full; 2=Best Fit; 3=PanScan; 3=Letter Box; 5=Under 2; 6=Under 1                                                                                                    |                                   |                           |              |  |
| Response                                                                                                    | triggers                          |                           |              |  |
| Response is sent to the com port from which the <b>Set</b> (before execution) <b>/ Get</b> command was received After execution, response is sent to all com ports if CMD-NAME was set any other external control device (button press, device menu and similar) or genlock status was changed |                                   |                           |              |  |
| Notes                                                                                                    |                                   |                           |              |  |
| Sets the im                                                                                                    | age properties of the selected so | caler                     |              |  |

| Command – SCLR-PCAUTO                                                                                                    |             | Command Type – [Video]   |              |  |
|----------------------------------------------------------------------------------------------------|-------------|--------------------------|--------------|--|
| Command Name                                                                                                    |             | Permission               | Transparency |  |
| Set:                                                                                                    | SCLR-PCAUTO | End User Public          |              |  |
| Get:                                                                                                    |             | End User                 | Public       |  |
| Description                                                                                                    | 1           | Syntax                   |              |  |
| Set:                                                                                                    | Set         | # SCLR-PCAUTO SPP1,P2 CR |              |  |
| Get :                                                                                                    | Get:        |                          |              |  |
| Response                                                                                                    |             |                          |              |  |
| Set / Get : ~ nn@ SCLR-PCAUTO SPP1,P2 CR LF                                                                                                    |             |                          |              |  |
| Parameters                                                                                                    |             |                          |              |  |
| P1 (Scaler number) –1=Scaler 1; 2=Scaler2 P2 (Off/On) – 0=Off; 1=On                                                                                                    |             |                          |              |  |
| Response triggers                                                                                                    |             |                          |              |  |
| Response is sent to the com port from which the Set (before execution) / Get command was received After execution, response is sent to all com ports if CMD-NAME was set any other external control device (button press, device menu and similar) or genlock status was changed |             |                          |              |  |
| Notes                                                                                                    |             |                          |              |  |
| Sets the PC Auto sync of the selected scaler                                                                                                    |             |                          |              |  |

| Command – SCLR-AUDIO-DELAY |                            | Command Type – [Audio]        |              |
|----------------------------|----------------------------|-------------------------------|--------------|
| Command Name               |                            | Permission                    | Transparency |
| Set:                       | SCLR-AUDIO-DELAY           | End User                      | Public       |
| Get: SCLR-AUDIO-DELAY?     |                            | End User                      | Public       |
| Description                |                            | Syntax                        |              |
| Set:                       | Set the scaler audio delay | # SCLR-AUDIO-DELAY SPP1,P2 CR |              |
| Get:                       | Get the scaler audio delay | # SCLR-AUDIO-DELAY? SP P1 CR  |              |

## Response

Set / Get : ~ nn @ SCLR-AUDIO-DELAY SP P1,P2 CR LF

# **Parameters**

P1 (Audio output number) - 0=Audio out; 1=Scaler 1; 2=Scaler2

P2 (Level selection) – 0=Off; 1 to8=10ms to80ms in 10ms steps; 9=Auto

# Response triggers

Response is sent to the com port from which the Set (before execution) / Get command was received After execution, response is sent to all comports if CMD-NAME was set any other external control device (button press, device menu and similar) or genlock status was changed

Sets the audio delay for the selected audio output

| Command – EQ-LVL                                     |        | Command Type – [Audio]         |              |
|------------------------------------------------------|--------|--------------------------------|--------------|
| Command Name                                         |        | Permission                     | Transparency |
| Set:                                                 | EQ-LVL | End User                       | Public       |
| Get: EQ-LVL?                                         |        | End User Public                |              |
| Description                                          |        | Syntax                         |              |
| Set: Set the equalization level # EQ-LVL SP P1,P2,P3 |        | # <b>EQ-LVL</b> SP P1,P2,P3 CR |              |
| Get : Get the equalization level                     |        | # <b>EQ-LVL?</b> SP P1,P2 CR   |              |
| Response                                             |        |                                |              |

Set / Get : ~ nn@ EQ-LVL SP P1,P2,P3 CR LF

# **Parameters**

P1 (Audio output number) – 0=Audio out; 1=Scaler 1; 2=Scaler2

P2 (frequency number) - 0=120; 1=200; 3=500; 4=1200; 5=3000; 6=7500; 8=12000

P3 (Level) - 0=-10dB 20=0dB; 40=10dB

# Response triggers

Response is sent to the com port from which the Set (before execution) / Get command was received After execution, response is sent to all comports if CMD-NAME was set any other external control device (button press, device menu and similar) or genlock status was changed

### Notes

Sets the EQ level for the selected frequency of the selected audio output

| Command – SHOW-OSD                                                                                                    |                                        | Command Type – [Video] |              |  |  |
|----------------------------------------------------------------------------------------------------|----------------------------------------|------------------------|--------------|--|--|
| Command Name                                                                                                    |                                        | Permission             | Transparency |  |  |
| Set:                                                                                                    | SHOW-OSD                               | End User Public        |              |  |  |
| Get:                                                                                                    | SHOW-OSD?                              | End User Public        |              |  |  |
| Description                                                                                                    | 1                                      | Syntax                 |              |  |  |
| Set:                                                                                                    | Set the OSD display                    | # SHOW-OSD SPP1 CR     |              |  |  |
| Get:                                                                                                    | Get the OSD display                    | # SHOW-OSD? SP CR      |              |  |  |
| Response                                                                                                    | Response                               |                        |              |  |  |
| Set / Get : ~                                                                                                    | Set / Get : ~ nn@ SHOW-OSD sp P1 CR LF |                        |              |  |  |
| Parameters                                                                                                    | Parameters                             |                        |              |  |  |
| P1 (Scaler r                                                                                                    | number) – 0=Both Off; 1=1 On; 2        | 2=2 On; 99=Both On     |              |  |  |
| Response                                                                                                    | Triggers                               |                        |              |  |  |
| Response is sent to the com port from which the Set (before execution) / Get command was received After execution, response is sent to all com ports if CMD-NAME was set any other external control device (button press, device menu and similar) or genlock status was changed |                                        |                        |              |  |  |
| Notes                                                                                                    |                                        |                        |              |  |  |
| Displays the OSD of the selected Scaler                                                                                                    |                                        |                        |              |  |  |

| Command – MIC-GAIN                                                                                                    |                         | Command Type – [Audio] |              |  |
|----------------------------------------------------------------------------------------------------|-------------------------|------------------------|--------------|--|
| Command Name                                                                                                    |                         | Permission             | Transparency |  |
| Set:                                                                                                    | MIC-GAIN                | End User Public        |              |  |
| Get:                                                                                                    | MIC-GAIN?               | End User               | Public       |  |
| Descripti                                                                                                    | on                      | Syntax                 |              |  |
| Set:                                                                                                    | Set the microphone gain | # MIC-GAIN SP P1,P2    | CR           |  |
| Get:                                                                                                    | Get the microphone gain | # MIC-GAIN? SP P1 CR   |              |  |
| Response                                                                                                    |                         |                        |              |  |
| Set / Get : ~ nn@ MIC-GAIN SP P1,P2 CR LF                                                                                                    |                         |                        |              |  |
| Parameters                                                                                                    |                         |                        |              |  |
| P1 (Input number, for VP-553xl always 0) = 0 P2 (level) – 0 to 100                                                                                                    |                         |                        |              |  |
| Response Triggers                                                                                                    |                         |                        |              |  |
| Response is sent to the com port from which the Set (before execution) / Get command was received After execution, response is sent to all com ports if CMD-NAME was set any other external control device (button press, device menu and similar) or genlock status was changed |                         |                        |              |  |
| Notes                                                                                                    |                         |                        |              |  |
| Sets the Microphone input audio gain                                                                                                    |                         |                        |              |  |

| Command – DIPSW-STATUS                                                                                                    |                           | Command Type – [Machine] |              |  |
|----------------------------------------------------------------------------------------------------|---------------------------|--------------------------|--------------|--|
| Command Name                                                                                                    |                           | Permission               | Transparency |  |
| Set:                                                                                                    |                           | End User                 | Public       |  |
| Get:                                                                                                    | DPSW-STATUS?              | End User                 | Public       |  |
| Descriptio                                                                                                    | n                         | Syntax                   |              |  |
| Set:                                                                                                    |                           |                          |              |  |
| Get:                                                                                                    | Get the DIP-switch status | # DPSW-STATUS? SPP1 CR   |              |  |
| Response                                                                                                    | Response                  |                          |              |  |
| Get: ~ nn@ DPSW-STATUS SP P2 CR LF                                                                                                    |                           |                          |              |  |
| Parameters                                                                                                    |                           |                          |              |  |
| P1 -0=SW 0; 2=SW2<br>P2 (Off/On) - Off=0, On=1                                                                                                    |                           |                          |              |  |
| Response Triggers                                                                                                    |                           |                          |              |  |
| Response is sent to the com port from which the Set (before execution) / Get command was received After execution, response is sent to all com ports if CMD-NAME was set any other external control device (button press, device menu and similar) or genlock status was changed |                           |                          |              |  |
| Notes                                                                                                    |                           |                          |              |  |
| Gets the DIP status for the selected DIP switch                                                                                                    |                           |                          |              |  |

| Command – ETH-PORT                         |                                       | Command Type - Communication   |              |  |
|--------------------------------------------|---------------------------------------|--------------------------------|--------------|--|
| Command Name                               |                                       | Permission                     | Transparency |  |
| Set :                                      | ETH-PORT                              | Administrator Public           |              |  |
| Get                                        | ETH-PORT?                             | End User                       | Public       |  |
| Description                                |                                       | Syntax                         |              |  |
| Set:                                       | Set Ethernet port protocol            | #ETH-PORTspportType, ETHPortcR |              |  |
| Get:                                       | Get Ethernet port protocol            | #ETH-PORT?spportTypecr         |              |  |
| Response                                   |                                       |                                |              |  |
| ~nn@ ETH-                                  | ~nn@ ETH-PORTspportType, ETHPortcs LF |                                |              |  |
| Parameters                                 |                                       |                                |              |  |
| portType - UDP<br>ETHPort -UDP=50000-50999 |                                       |                                |              |  |

| Command – STANDBY          |                         | Command Type - Audio  |              |  |
|----------------------------|-------------------------|-----------------------|--------------|--|
| Command Name               |                         | Permission            | Transparency |  |
| Set:                       | STANDBY                 | End User Public       |              |  |
| Get                        | STANDBY?                | End User Public       |              |  |
| Description                |                         | Syntax                |              |  |
| Set:                       | Set Standby mode        | # STANDBY SP On_oftce |              |  |
| Get:                       | Get Standby mode status | #STANDBY?             |              |  |
| Response                   |                         |                       |              |  |
| ~nn@STANDBY sp value cr lf |                         |                       |              |  |
| Parameters                 |                         |                       |              |  |
| on_off - 0=Off; 1=On       |                         |                       |              |  |

| Command – VOLUME                                                                                                    |                                                                          | Command Type - Audio        |              |  |
|----------------------------------------------------------------------------------------------------|--------------------------------------------------------------------------|-----------------------------|--------------|--|
| Command Name                                                                                                    |                                                                          | Permission                  | Transparency |  |
| Set:                                                                                                    | VOLUME                                                                   | End User -                  |              |  |
| Get                                                                                                    |                                                                          |                             | -            |  |
| Description                                                                                                    |                                                                          | Syntax                      |              |  |
| Set:                                                                                                    | Set global output audio level                                            | #VOLUME <sub>SP</sub> P1 CR |              |  |
| Get:                                                                                                    |                                                                          |                             |              |  |
| Response                                                                                                    | Response                                                                 |                             |              |  |
| ~~nn@ <b>VO</b> I                                                                                                    | ~~nn@volumesp P1 sp OK cr lf                                             |                             |              |  |
| Parameters                                                                                                    |                                                                          |                             |              |  |
| P1 (Input/O                                                                                                    | P1 (Input/Output)-+ = increase current level; - = decrease current level |                             |              |  |
| Notes                                                                                                    |                                                                          |                             |              |  |
| To set / get an "input" level or audio level in other amplifier stage, use command #AUD-LVL / #AUD-LVL? to set / get audio level in specific amplifier stage |                                                                          |                             |              |  |

# 9.3.5 Packet Protocol Structure

The packet protocol is designed to transfer large amounts of data, such as files, IR commands, EDID data, etc.

# 9.3.5.1 Using the Packet Protocol

To use the packet protocol:

- 1. Send a command: LDRV, LOAD, IROUT, LDEDID
- 2. Receive Ready or ERR###

# 3. If Ready:

- Send a packet
- Receive OK on the last packet
- Receive OK for the command

# 4. Packet structure:

- Packet ID (1, 2, 3...) (2 bytes in length)
- Length (data length + 2 for CRC) (2 bytes in length)
- Data (data length -2 bytes)
- CRC 2 bytes

| 01        | 02 | 03  | 04  | 05   |     |
|-----------|----|-----|-----|------|-----|
| Packet ID |    | Len | gth | Data | CRC |

# 5. Response:

# ~NNNNSP**OK**CR LF

Where NNNN is the received packet ID in ASCII hex digits.

# 9.3.5.2 Calculating the CRC

The polynomial for the 16-bit CRC is:

CRC-CCITT:  $0x1021 = x^{16} + x^{12} + x^5 + 1$ 

Initial value: 0000 Final XOR Value: 0

For a code example, see:

http://sanity-free.org/133/crc\_16\_ccitt\_in\_csharp.html

CRC example:

Data = "123456789"

Result => 0x31C3

#### LIMITED WARRANTY

The warranty obligations of Kramer Electronics for this product are limited to the terms set forth below:

#### What is Covered

This limited warranty covers defects in materials and workmanship in this product.

#### What is Not Covered

This limited warranty does not cover any damage, deterioration or malfunction resulting from any alteration, modification, improper or unreasonable use or maintenance, misuse, abuse, accident, neglect, exposure to excess moisture, fire, improper packing and shipping (such claims must be presented to the carrier), lightning, power surges, or other acts of nature. This limited warranty does not cover any damage, deterioration or malfunction resulting from the installation or removal of this product from any installation, any unauthorized tampering with this product, any repairs attempted by anyone unauthorized by Kramer Electronics to make such repairs, or any other cause which does not relate directly to a defect in materials and/or workmanship of this product. This limited warranty does not cover cartons, equipment enclosures, cables or accessories used in conjunction with this product.

Without limiting any other exclusion herein, Kramer Electronics does not warrant that the product covered hereby, including, without limitation, the technology and/or integrated circuit(s) included in the product, will not become obsolete or that such items are or will remain compatible with any other product or technology with which the product may be used.

## How Long Does this Coverage Last

Seven years as of this printing; please check our Web site for the most current and accurate warranty information.

### Who is Covered

Only the original purchaser of this product is covered under this limited warranty. This limited warranty is not transferable to subsequent purchasers or owners of this product.

### What Kramer Electronics will do

Kramer Electronics will, at its sole option, provide one of the following three remedies to whatever extent it shall deem necessary to satisfy a proper claim under this limited warranty:

- 1. Elect to repair or facilitate the repair of any defective parts within a reasonable period of time, free of any charge for the necessary parts and labor to complete the repair and restore this product to its proper operating condition. Kramer Electronics will also pay the shipping costs necessary to return this product once the repair is complete.
- 2. Replace this product with a direct replacement or with a similar product deemed by Kramer Electronics to perform substantially the same function as the original product.
- 3. Issue a refund of the original purchase price less depreciation to be determined based on the age of the product at the time remedy is sought under this limited warranty.

What Kramer Electronics will not do Under This Limited Warranty
If this product is returned to Kramer Electronics or the authorized dealer from which it was purchased or any other party authorized to repair Kramer Electronics products, this product must be insured during shipment, with the insurance and shipping charges prepaid by you. If this product is returned uninsured, you assume all risks of loss or damage during shipment. Kramer Electronics will not be responsible for any costs related to the removal or re-installation of this product from or into any installation. Kramer Electronics will not be responsible for any costs related to any setting up this product, any adjustment of user controls or any programming required for a specific installation of this product. How to Obtain a Remedy under this Limited Warranty

To obtain a remedy under this limited warranty, you must contact either the authorized Kramer Electronics reseller from whom you purchased this product or the Kramer Electronics office nearest you. For a list of authorized Kramer Electronics resellers and/or Kramer Electronics authorized service providers, please visit our web site at www.kramerelectronics.com or contact the Kramer Electronics office nearest you.

In order to pursue any remedy under this limited warranty, you must possess an original, dated receipt as proof of purchase from an authorized Kramer Electronics reseller. If this product is returned under this limited warranty, a return authorization number, obtained from Kramer Electronics, will be required. You may also be directed to an authorized reseller or a person authorized by Kramer Electronics to repair the product.

If it is decided that this product should be returned directly to Kramer Electronics, this product should be properly packed, preferably in the original carton, for shipping. Cartons not bearing a return authorization number will be refused.

THE MAXIMUM LIABILITY OF KRAMER ELECTRONICS UNDER THIS LIMITED WARRANTY SHALL NOT EXCEED THE ACTUAL PURCHASE PRICE PAID FOR THE PRODUCT. TO THE MAXIMUM EXTENT PERMITTED BY LAW, KRAMER ELECTRONICS IS NOT RESPONSIBLE FOR DIRECT, SPECIAL, INCIDENTAL OR CONSEQUENTIAL DAMAGES RESULTING FROM ANY BREACH OF WARRANTY OR CONDITION, OR UNDER ANY OTHER LEGAL THEORY. Some countries, districts or states do not allow the exclusion or limitation of relief, special, incidental, consequential or indirect damages, or the limitation of liability to specified amounts, so the above limitations or exclusions may not apply to you.

## Exclusive Remedy

TO THE MAXIMUM EXTENT PERMITTED BY LAW, THIS LIMITED WARRANTY AND THE REMEDIES SET FORTH ABOVE ARE EXCLUSIVE AND IN LIEU OF ALL OTHER WARRANTIES, REMEDIES AND CONDITIONS, WHETHER ORAL OR WRITTEN, EXPRESS OR IMPLIED. TO THE MAXIMUM EXTENT PERMITTED BY LAW, KRAMER ELECTRONICS SPECIFICALLY DISCLAIMS ANY AND ALL IMPLIED WARRANTIES, INCLUDING, WITHOUT LIMITATION, WARRANTIES OF MERCHANTABILITY AND FITNESS FOR A PARTICULAR PURPOSE. IF KRAMER ELECTRONICS CANNOT LAWFULLY DISCLAIM OR EXCLUDE IMPLIED WARRANTIES UNDER APPLICABLE LAW, THEN ALL IMPLIED WARRANTIES COVERING THIS PRODUCT, INCLUDING WARRANTIES OF MERCHANTABILITY AND FITNESS FOR A PARTICULAR PURPOSE, SHALL APPLY TO THIS PRODUCT AS PROVIDED UNDER APPICABLE LAW.

IF ANY PRODUCT TO WHICH THIS LIMITED WARRANTY APPLIES IS A "CONSUMER PRODUCT" UNDER THE MAGNUSON-MOSS WARRANTY ACT (15 U.S.C.A. §2301, ET SEQ.) OR OTHER APPICABLE LAW, THE FOREGOING DISCLAIMER OF IMPLIED WARRANTIES SHALL NOT APPLY TO YOU, AND ALL IMPLIED WARRANTIES ON THIS PRODUCT, INCLUDING WARRANTIES OF MERCHANTABILITY AND FITNESS FOR THE PARTICULAR PURPOSE, SHALL APPLY AS PROVIDED UNDER APPLICABLE LAW.

# Other Conditions

This limited warranty gives you specific legal rights, and you may have other rights which vary from country to country or state to

This limited warranty is void if (i) the label bearing the serial number of this product has been removed or defaced, (ii) the product is not distributed by Kramer Electronics or (iii) this product is not purchased from an authorized Kramer Electronics reseller. If you are unsure whether a reseller is an authorized Kramer Electronics reseller, please visit our Web site at

www.kramerelectronics.com or contact a Kramer Electronics office from the list at the end of this document.

Your rights under this limited warranty are not diminished if you do not complete and return the product registration form or complete and submit the online product registration form. Kramer Electronics thanks you for purchasing a Kramer Electronics product. We hope it will give you years of satisfaction.

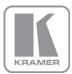

For the latest information on our products and a list of Kramer distributors, visit our Web site where updates to this user manual may be found.

# We welcome your questions, comments, and feedback.

Web site: <a href="www.kramerAV.com">www.kramerAV.com</a> E-mail: <a href="mailto:info@kramerel.com">info@kramerel.com</a>

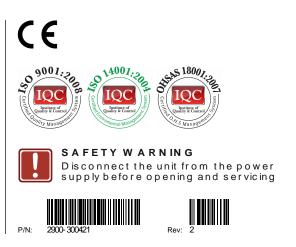